$\mathbf{2}$  and  $\mathbf{1}$ 

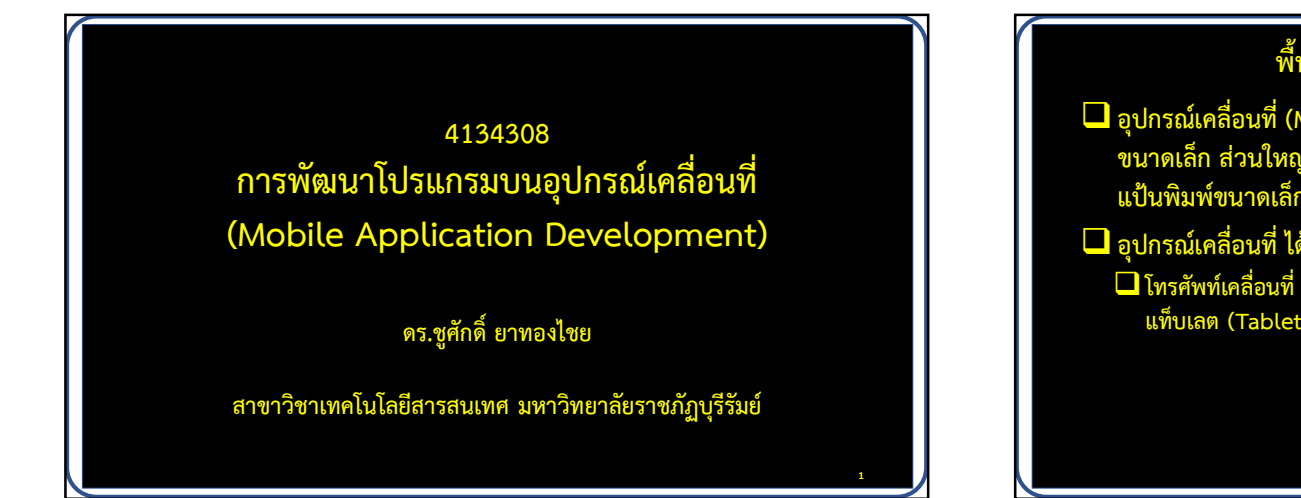

# พื้นฐานเกี่ยวกบัอุปกรณเคล่อืนที่ อุปกรณเคลื่อนที่ (Mobile Device) คือ อุปกรณประมวลผลแบบพกพา ขนาดเล็ก สวนใหญสามารถรับขอมูลผานทางจอภาพแบบสัมผัส หรือ แปนพิมพขนาดเล็ก อุปกรณเคลื่อนที่ ไดแก  $\Box$ โทรศัพท์เคลื่อนที่ สมาร์ตโฟน พีดีเอ (Personal Digital Assistant: PDA) แท็บเลต (Tablet)

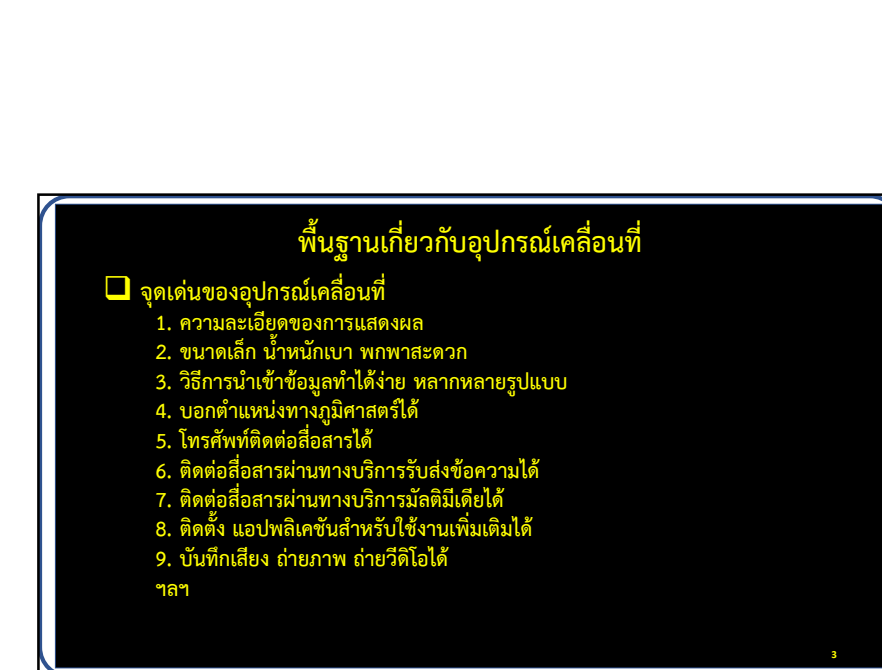

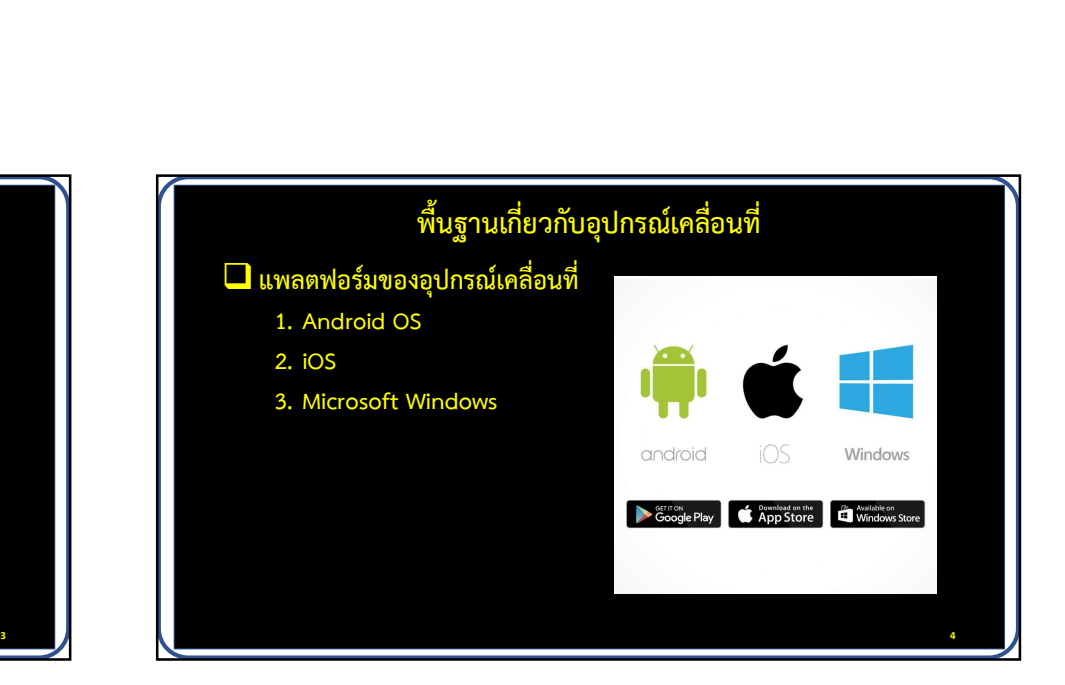

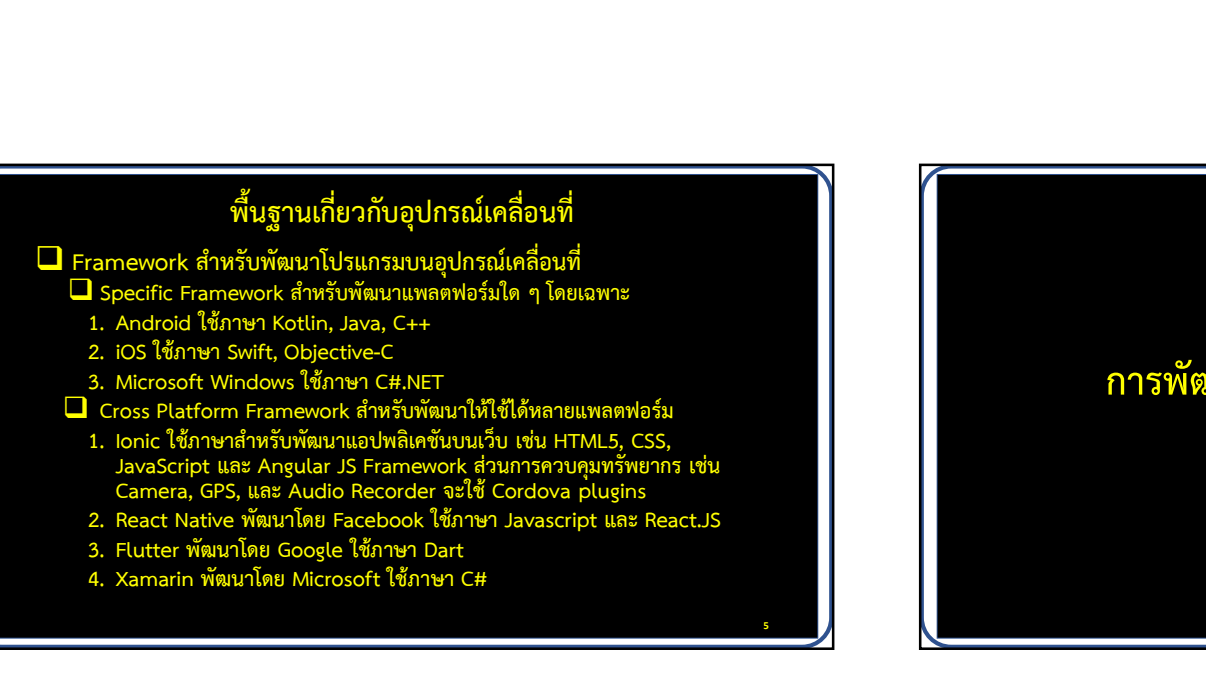

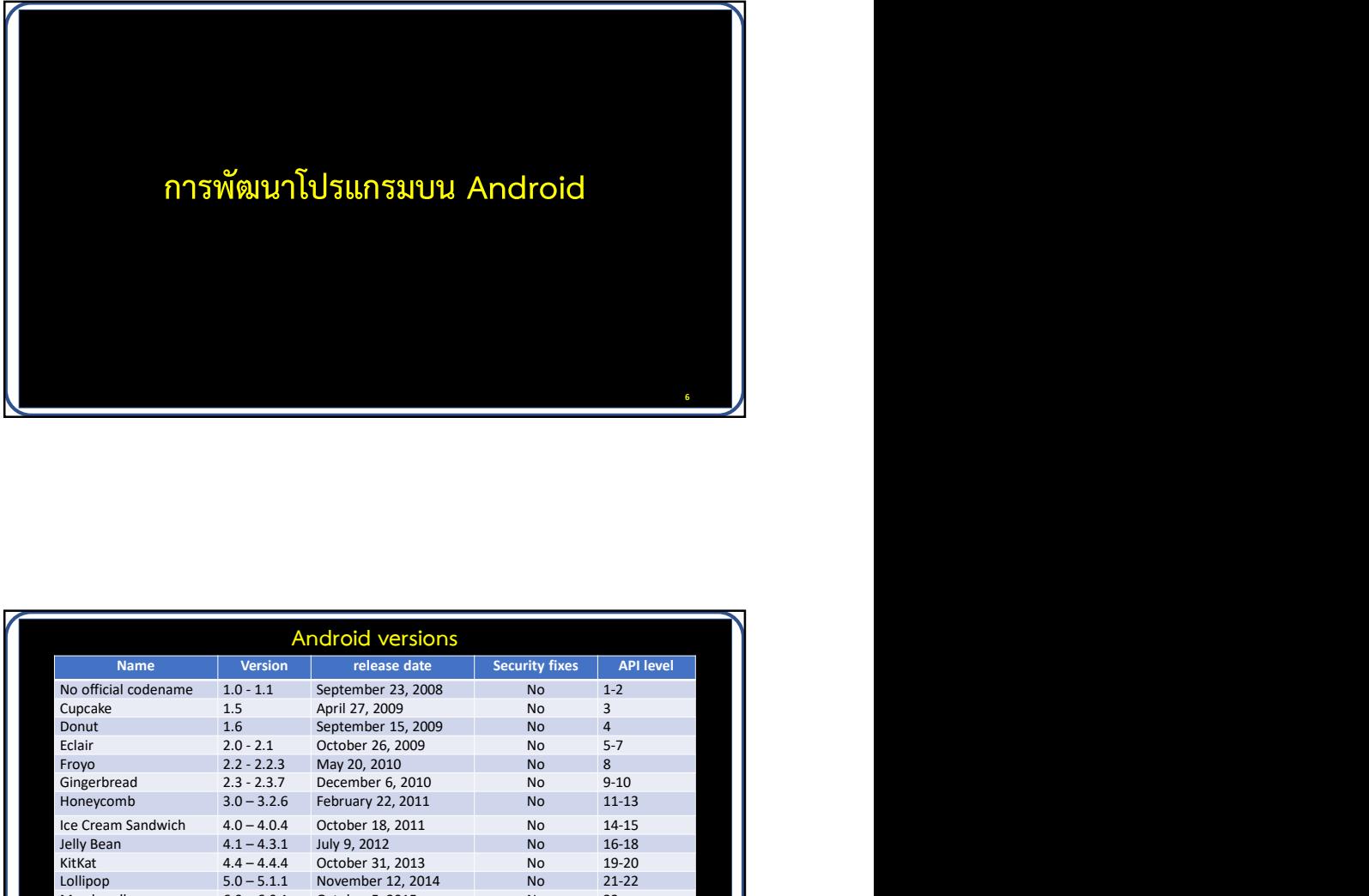

ร<br>แอนดรอยด์ (Android) คืออะไร<br>ป็นระบบปฏิบัติการสำหรับอุปกรณ์พกพา เช่น<br>เลต ทำงานบนลีนกซ์เคอร์เนล พัฒนาโดยบริษัท แอนดรอยด เปนระบบปฏิบัติการสําหรับอุปกรณพกพา เชน โทรศัพทมือถือ แท็บเลต ทํางานบนลีนุกซเคอรเนล พัฒนาโดยบริษัท นอนดรอยด์ (Android) คืออะไร<br>แอนดรอยด์ เป็นระบบปฏิบัติการสำหรับอุปกรณ์พกพา เช่น<br>โทรศัพท์มือถือ แท็บเลต ทำงานบนสีนุกซ์เคอร์เนล พัฒนาโดยบริษัท<br>ต่าง ๆ ด้วยภาษาจาวา และควบคุมอุปกรณ์ผ่านทางชุด Java libraries ที่<br>Google พัฒนาขึ้ ู้ ต่าง ๆ ด้วยภาษาจาวา และควบคุมอุปกรณ์ผ่านทางชุด Java libraries ที่ Google พัฒนาขึ้น

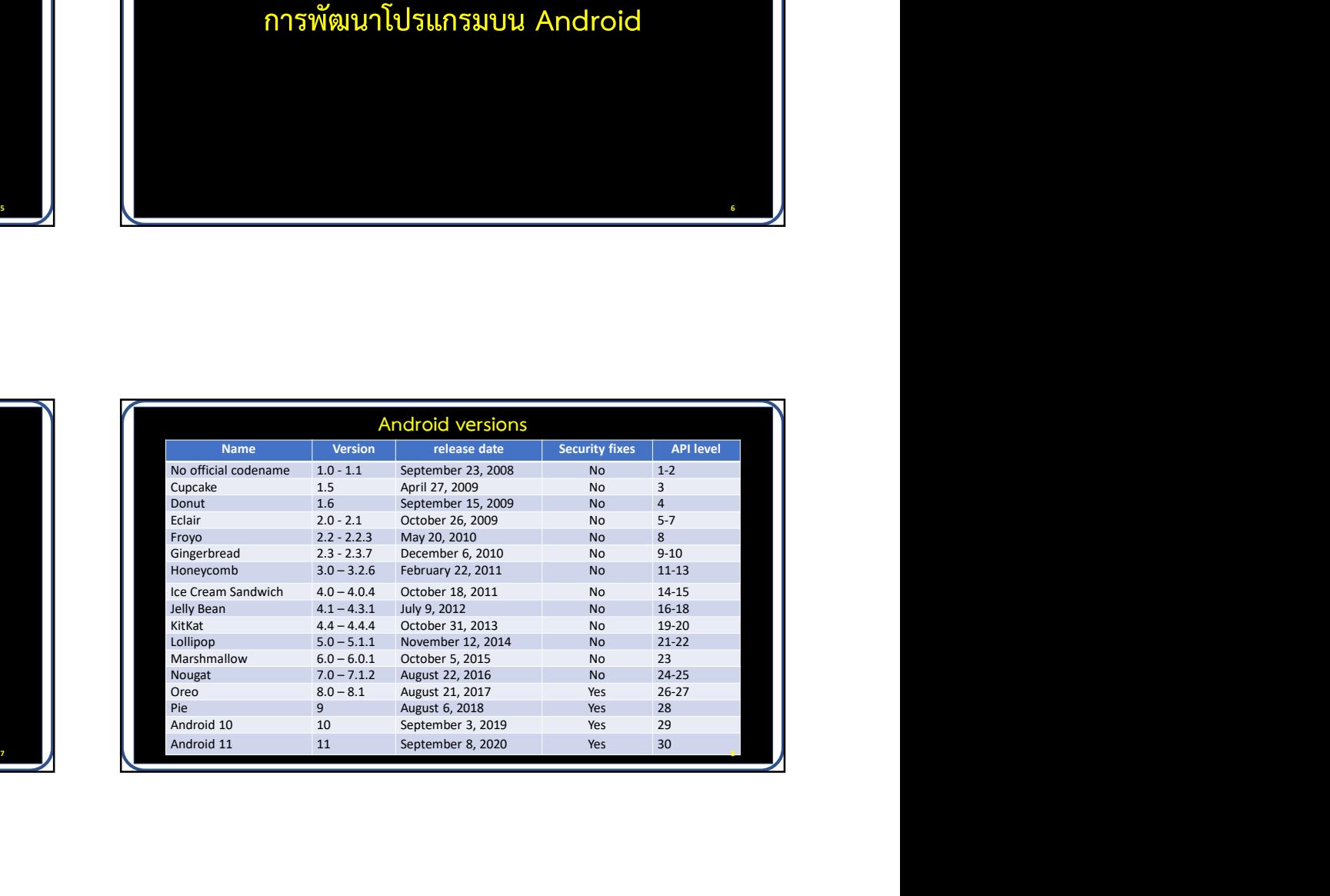

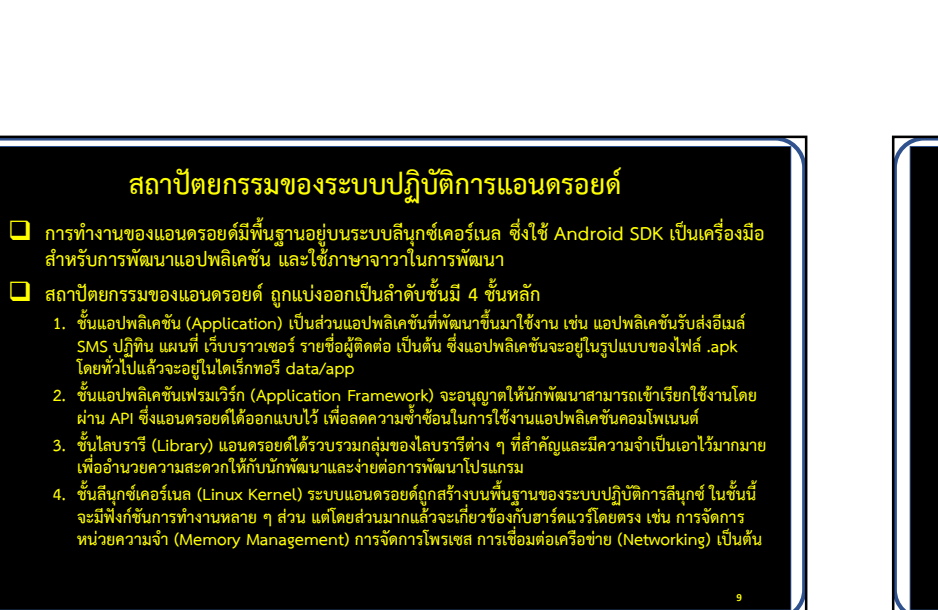

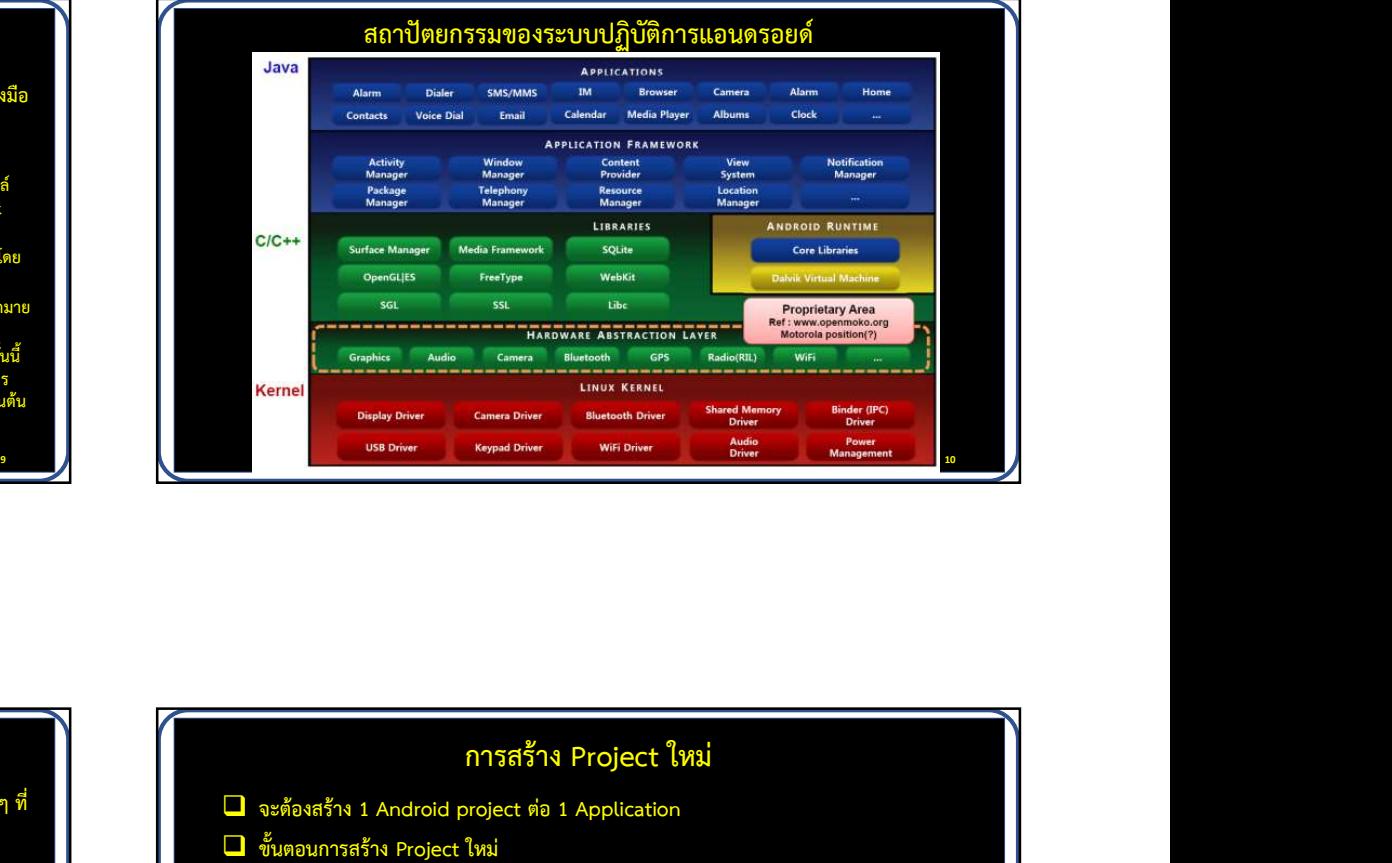

## การติดตั้งเครื่องมือที่ใชในการพัฒนา

- 1. ติดตั้ง JDK (Java Development Kit) เพื่อให้เครื่องมีจาวาคอมไพเลอร์ รวมถึงไลบรารีต่าง ๆ ที่ จะถูก<br>จะถูกเรียกใช้โดย Android SDK และแอปพลิเคชันของเรา การติดตั้งเครื่องมือที่ใช้ในก<br>3. ติดตั้ง JDK (Java Development Kit) เพื่อให้เครื่องมีจ<br>จะถูกเรียกใช้โดย Android SDK และแอปพลิเคชั่นของเร<br>2. ติดตั้ง Android Studio ซึ่งรวมเครื่องมือในการพัฒนาและ<br>3. เลือก Android SDK ที่ต้อ การติดตั้งเครื่องมือที่ใช้ในการ<br>ติดตั้ง JDK (Java Development Kit) เพื่อให้เครื่องมีจาวา<br>จะถูกเรียกใช้โดย Android SDK และแอปพลิเคชั่นของเรา<br>ติดตั้ง Android Studio ซึ่งรวมเครื่องมือในการพัฒนาแอปพ<br>หรอยด์เอาไว้ด้วยกัน<br>1. คลิ การติดตั้งเครื่องมือที่ใช้ในการ<br>ติดตั้ง JDK (Java Development Kit) เพื่อให้เครื่องมีจาวาค<br>จะถูกเรียกใช้โดย Android SDK และแอปพลิเคชั่นของเรา<br>ติดตั้ง Android Studio ซึ่งรวมเครื่องมือในการพัฒนาแอปพลิ<br>เลือก Android SDK ที่ต้ การติดตั้งเครื่องมือที่ใช้ในการ<br>ติดตั้ง JDK (Java Development Kit) เพื่อให้เครื่องมีจาวา<br>จะถูกเรียกใช้โดย Android SDK และแอปพลิเคชั่นของเรา<br>ติดตั้ง Android Studio ซึ่งรวมเครื่องมือในการพัฒนาแอปพ<br>หรอยด์เอาไว้ด้วยกัน<br>1. คลิ การติดตั้งเครื่องมือที่ใช้ในการพัฒนา<br>1. ติดตั้ง JDK (Java Development Kit) เพื่อให้เครื่องมีจาวาคอมไพเลอร์ รวม<br>จะถูกเรียกใช้โดย Android SDK และแอปพลิเคชันของเรา<br>2. ติดตั้ง Android Studio ซึ่งรวมเครื่องมือในการพัฒนาแอปพลิ กิดตั้ง JDK (Java Development Kit) เพื่อให้เครื่องมือ ที่ใช้ในการพัฒนา<br>จิตตั้ง JDK (Java Development Kit) เพื่อให้เครื่องมีจาวาคอมไพเลอร์ รวมถึงไลบราร<br>จะถูกเรียกใช้โดย Android SDK และแอปพลิเคชั่นของเรา<br>ดิดตั้ง Android Stu 2. เลือกประเภทอุปกรณ ขนาดจอภาพ ความละเอียดตามตองการ ติดตั้ง JDK (Java Development Kit) เพื่อให้เครื่องมีจาวาค<br>จะถูกเรียกใช้โดย Android SDK และแอปพลิเคชั่นของเรา<br>ติดตั้ง Android Studio ซึ่งรวมเครื่องมือในการพัฒนาแอปพลิ<br>หรือยด์เอาไว้ด้วยกัน<br>เลือก Android SDK ที่ต้องการพัฒนา<br>
- 2. ตดิตั้ง Android Studio ซึ่งรวมเครื่องมือในการพัฒนาแอปพลเิคชันบนระบบปฏิบัตกิารแอน ดรอยด์เอาไว้ด้วยกัน ทพง Jok (นอน Deecephrent Nix Submarizonary - ตะสุกเรียกใช้โดย Android SDK และแอปพลิเคชั่นของเรา<br>ดิดตั้ง Android Studio ซึ่งรวมเครื่องมือในการพัฒนาแอปพ<br>ดรอยด์เอาไว้ด้วยกัน<br>หรือยด์เอาไว้ด้วยกัน<br>1. คลิก Tools -> SDK Manager<br>
- -
	-
- 
- 
- 
- 
- 
- 
- 

- การสร้าง Project ใหม่<br>จะต้องสร้าง 1 Android project ต่อ 1 Application<br>- ขั้นตอนการสร้าง Project ใหม่<br>- เป็ด Android Studio Studio Studio Studio Studio Studio Studio Studio Studio Studio Studio Studio
- $\Box$  ขั้นตอนการสร้าง Project ใหม่
- 1. เปด Android Studio
- 
- 2. คลิกที่ +Start a new Android Studio project<br>3. เลือก Template ตามต้องการ ในที่นี้ให้เลือก Empty Activity แล้วคลิก Next

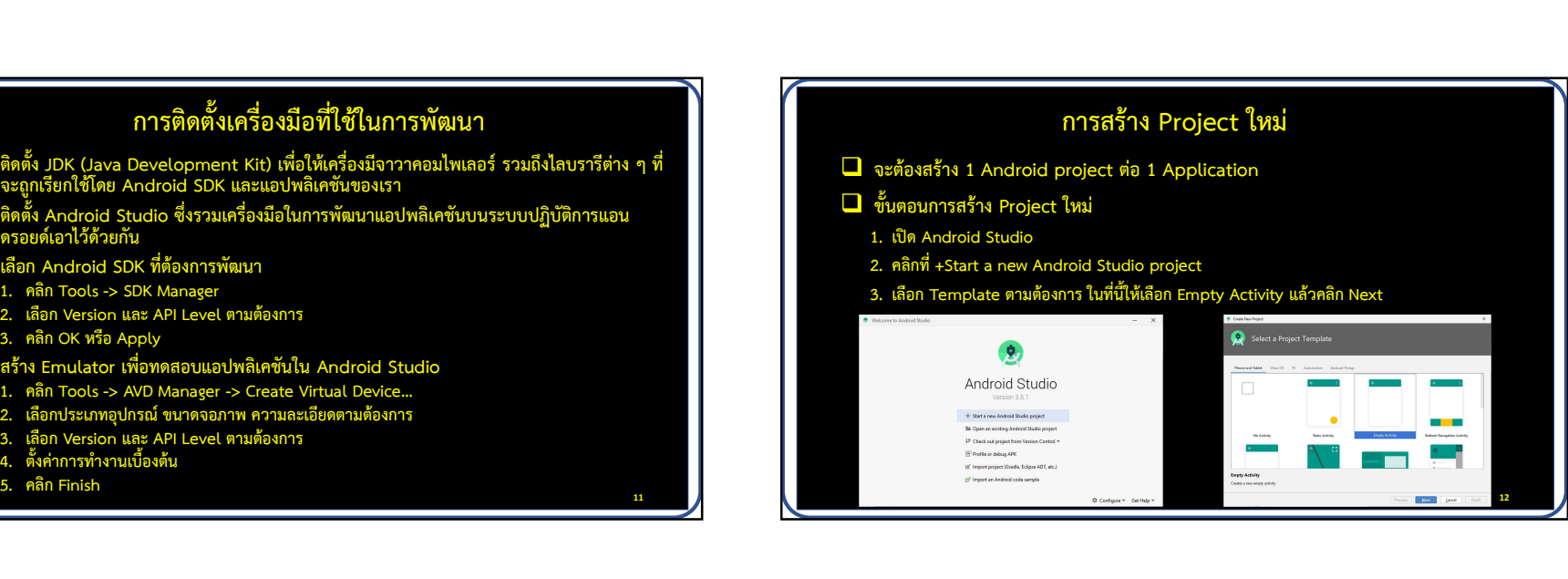

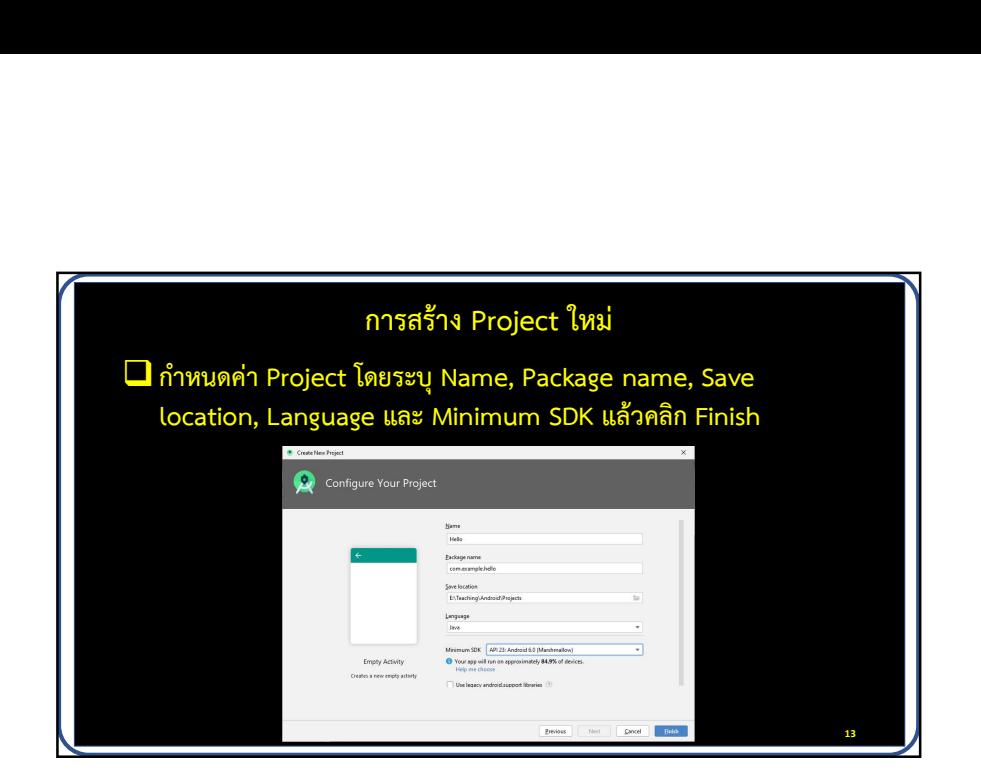

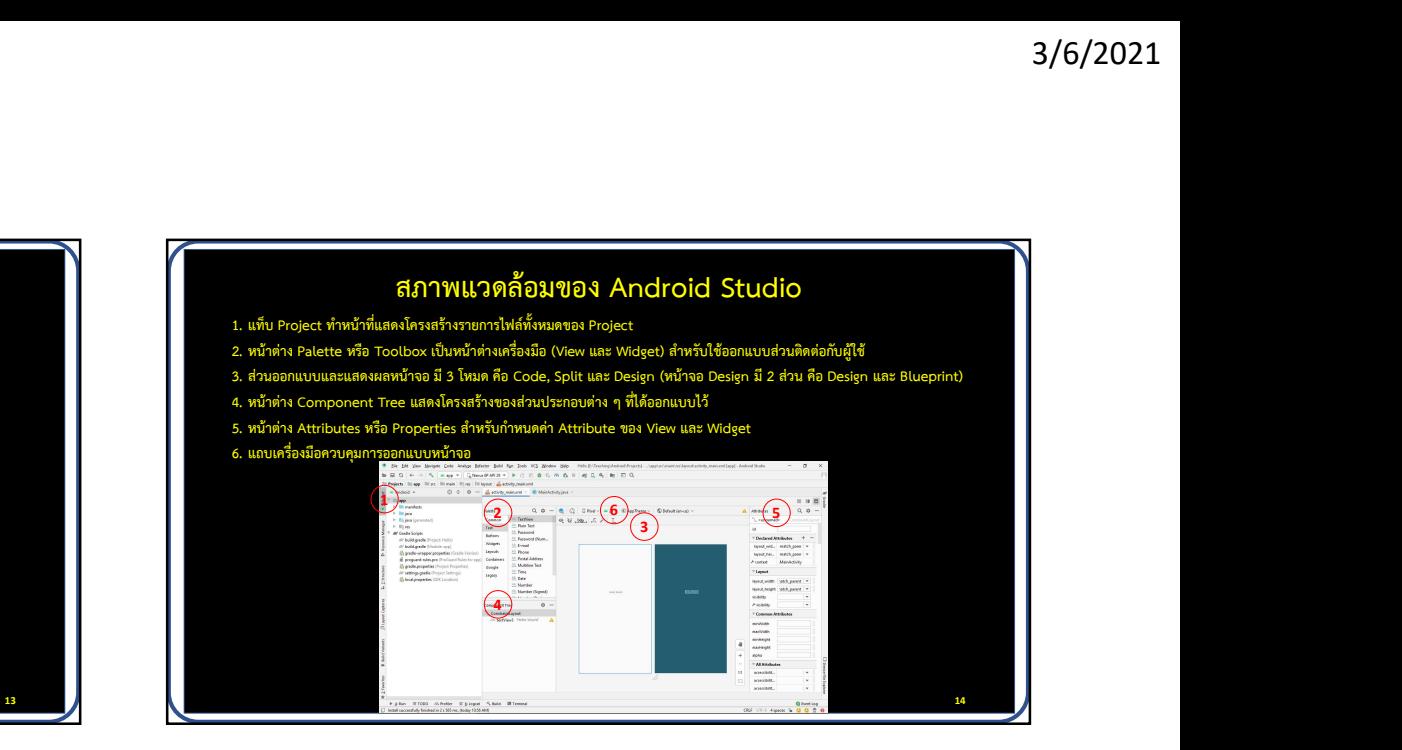

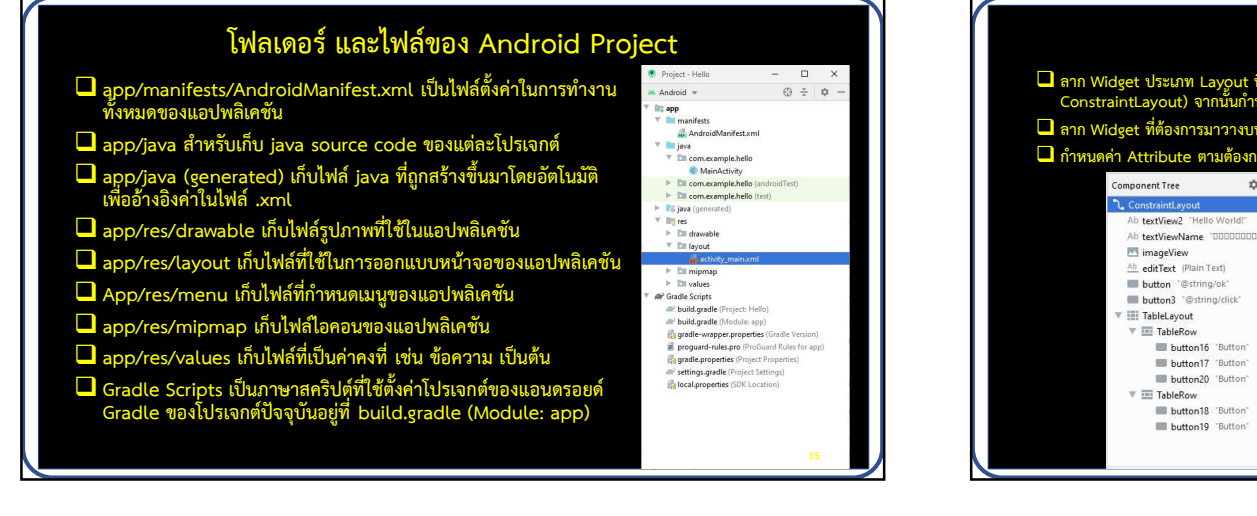

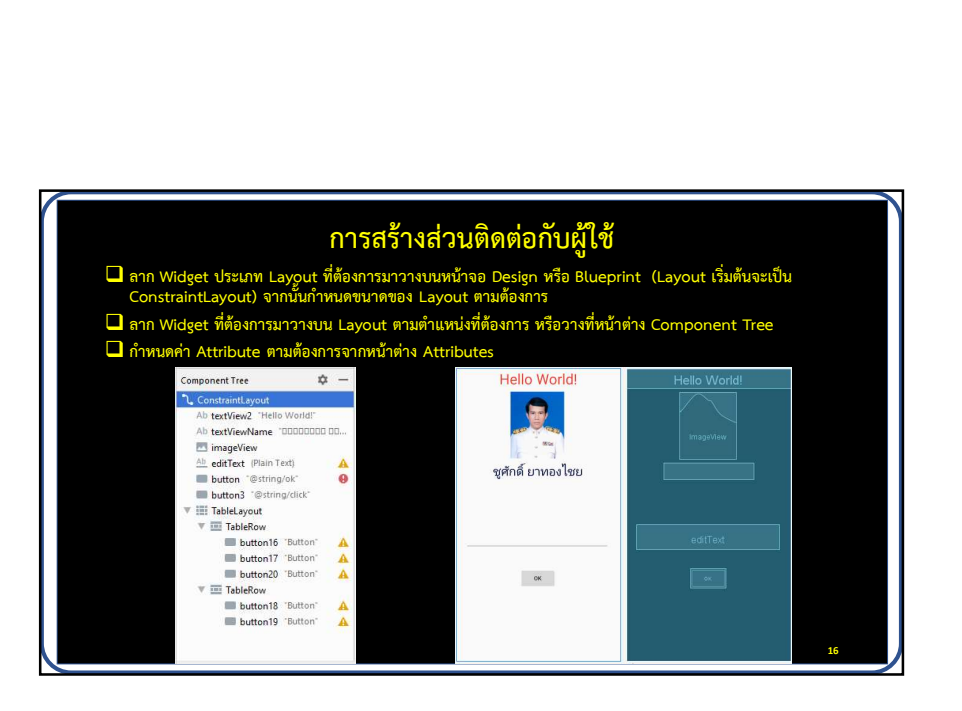

## Layout

 $\Box$  เป็นเค้าโครงสำหรับควบคุมการจัดวางตำแหน่ง Widget ที่อยู่ภายใน เพื่อ $\qquad \blacksquare$ Layout<br>เป็นเค้าโครงสำหรับควบคุมการจัดวางตำแหน่ง Widget ที่อยู่ภายใน เพื่อ<br>ออกแบบส่วนติดต่อกับผู้ใช้ โดยสามารถใช้ Layout วางซ้อนกันภายในได้<br>Layout ที่นิยมใช้<br>1. Constraint Lavout Layout<br>2. เป็นเค้าโครงสำหรับควบคุมการจัดวางตำแหน่ง<br>ออกแบบส่วนติดต่อกับผู้ใช้ โดยสามารถใช้ Lay<br>2. Layout ที่นิยมใช้<br>2. Linear Layout<br>2. Linear Layout<br>3. Frame Lavout - Layout<br>เป็นเค้าโครงสำหรับควบคุมการจัดวางตำแหน่ง<br>ออกแบบส่วนติดต่อกับผู้ใช้ โดยสามารถใช้ Lay<br>Layout ที่นิยมใช้<br>1. Constraint Layout<br>2. Linear Layout<br>3. Frame Layout<br>4. Table Layout Layout<br>เป็นเค้าโครงสำหรับควบคุมการจัดวางตำแหน่ง<br>ออกแบบส่วนติดต่อกับผู้ใช้ โดยสามารถใช้ Lay<br>Layout ที่นิยมใช้<br>1. Constraint Layout<br>3. Frame Layout<br>4. Table Layout

- 
- 
- 
- 

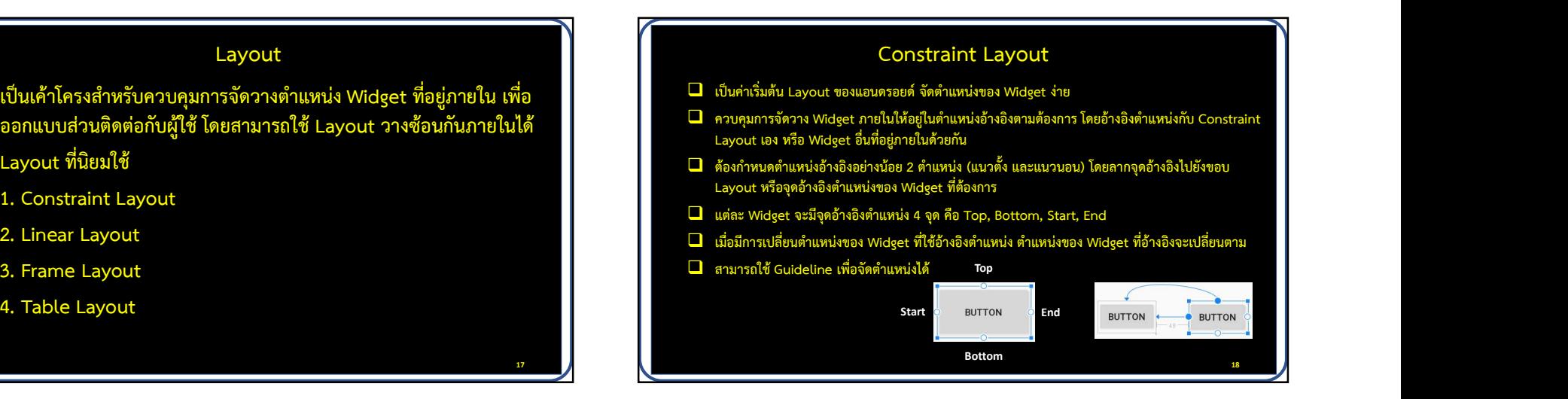

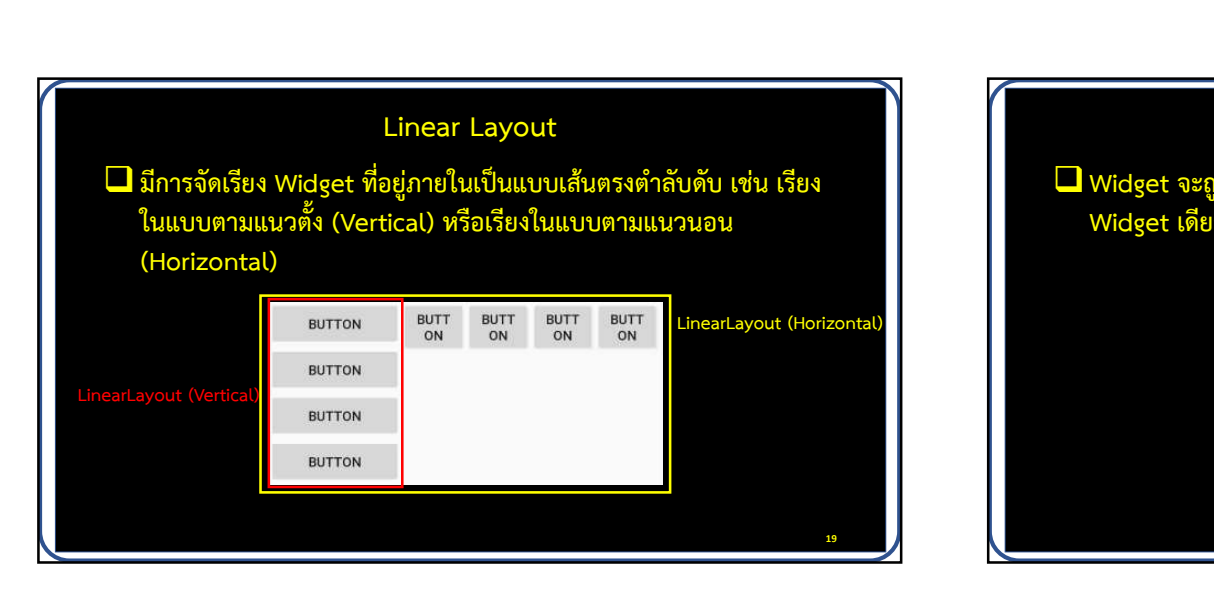

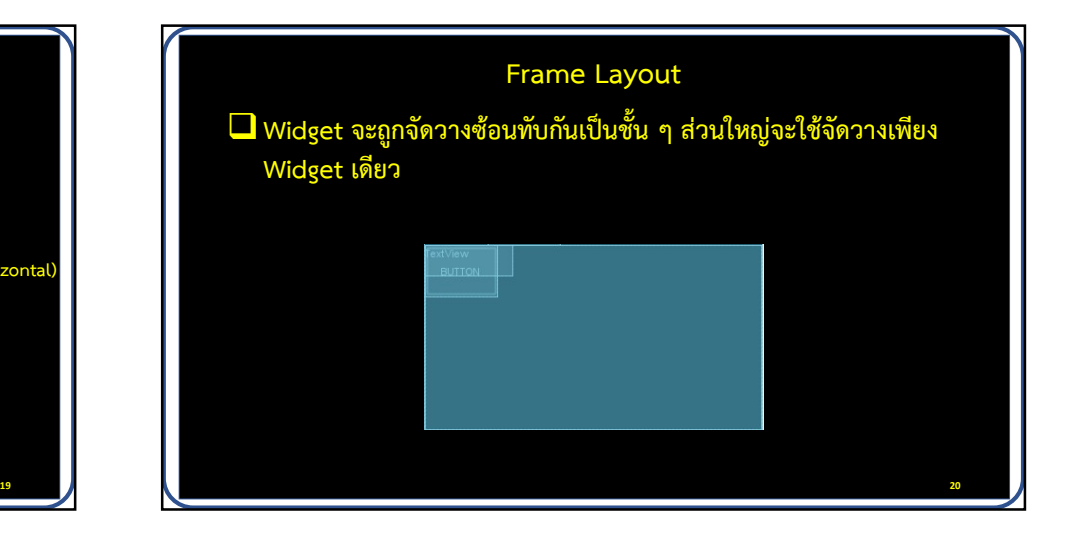

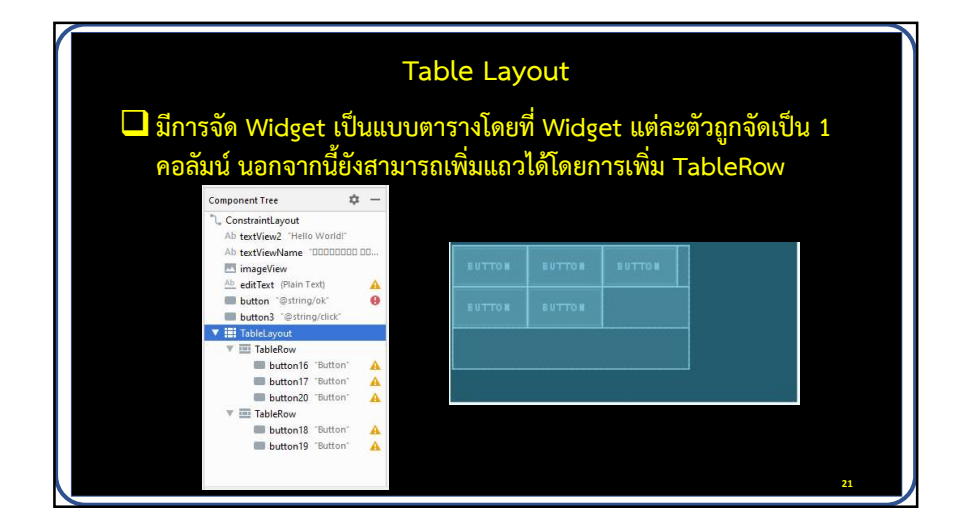

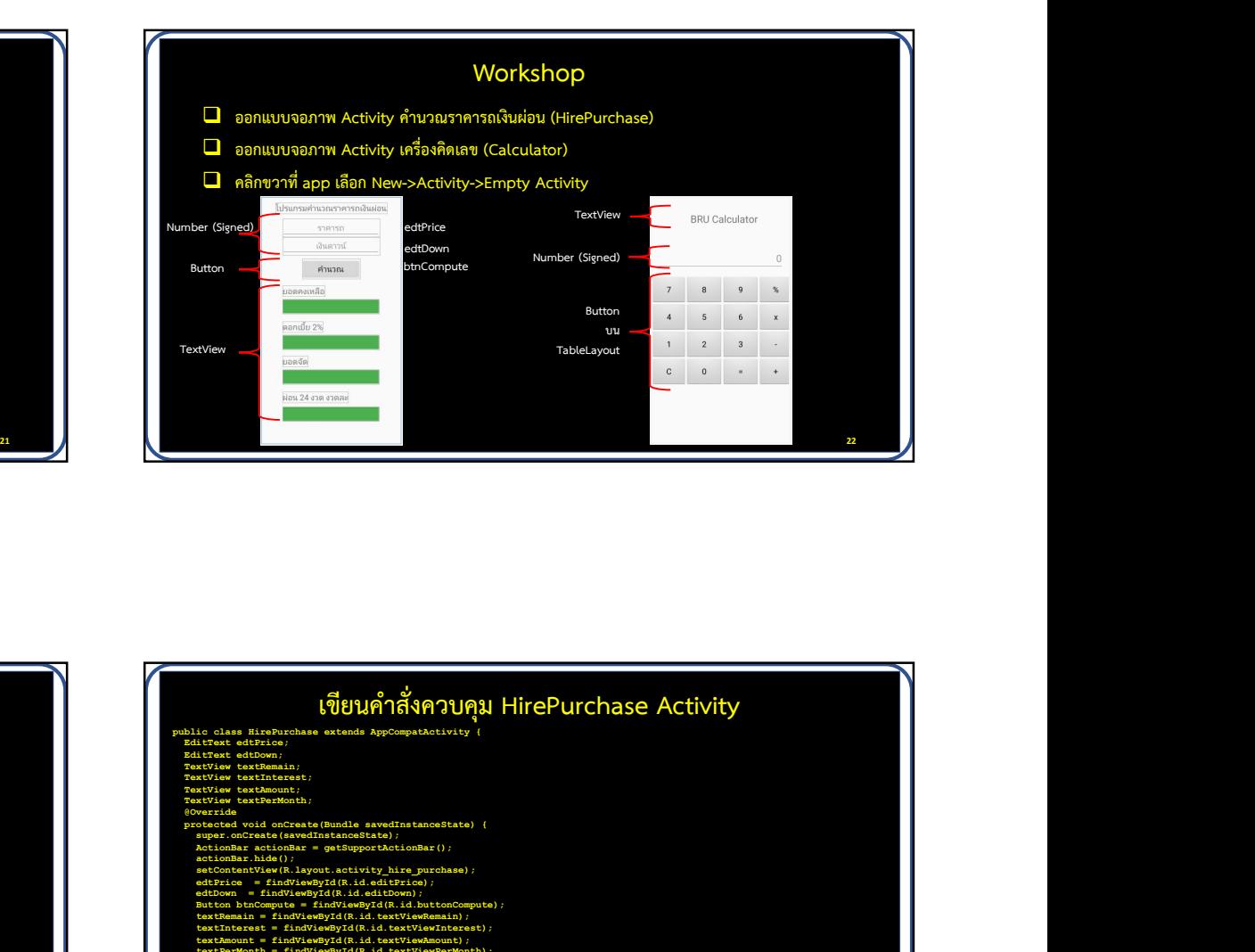

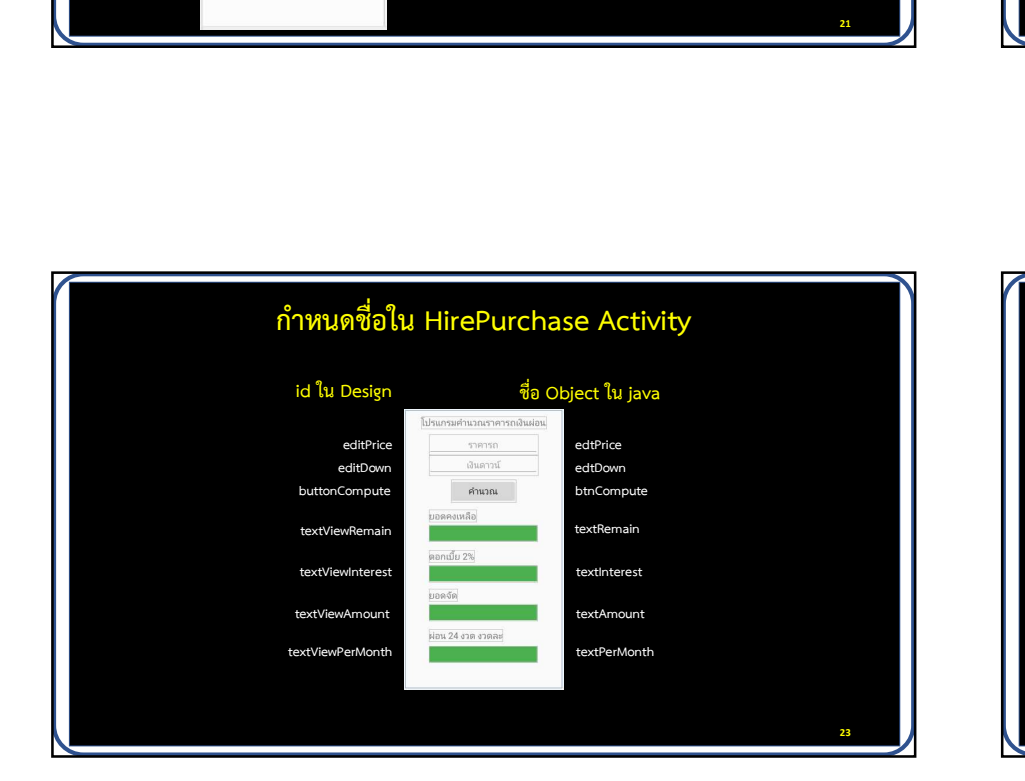

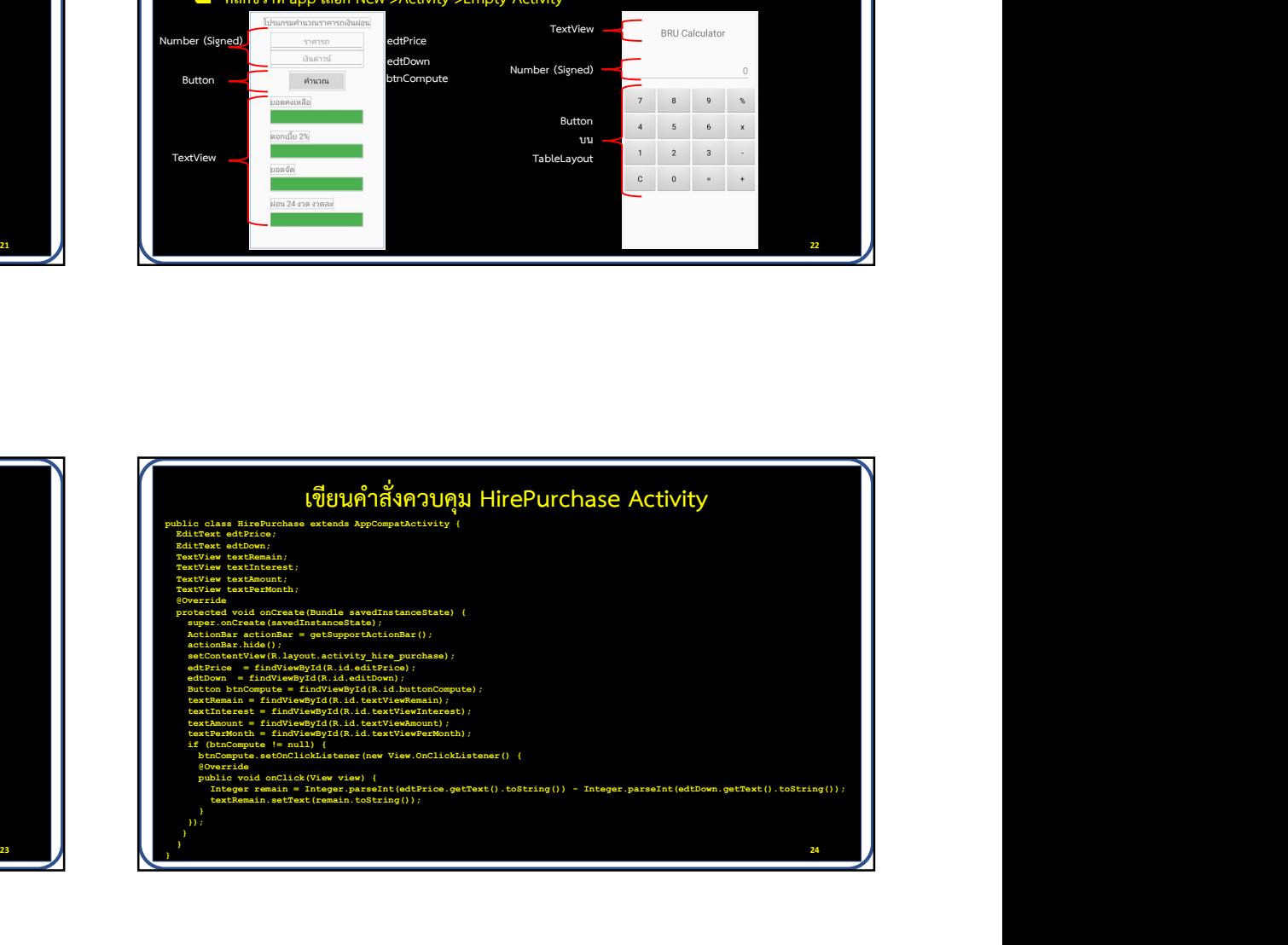

26 and 1.0 and 2.0 and 2.0 and 2.0 and 2.0 and 2.0 and 2.0 and 2.0 and 2.0 and 2.0 and 2.0 and 2.0 and 2.0 and

## พื้นฐานแอปพลิเคชัน

 $\Box$  Android SDK จะรวบรวมโค้ดพร้อมกับไฟล์ข้อมูลและทรัพยากรใด ๆ ลงใน APK ซึ่งเป็นแพ็กเกจ Android มีนามสกุล .apk $\Box$  $\Box$  ไฟล์ APK หนึ่งไฟล์จะเก็บเนื้อหาทั้งหมดของแอป Android และเป็นไฟล์ที่อุปกรณ์ในระบบ Android ใช้ติดตั้งแอป $\blacksquare$ 

- $\Box$  ระบบปฏิบัติการ Android เป็นระบบ Linux แบบ multiuser ซึ่งแต่ละแอปจะเป็นผู้ใช้ที่แตกต่างกัน
- คาเริ่มตนระบบจะกําหนด ID ผูใชลินุกซที่ไมซ้ํากันใหแตละแอป และตั้งคาสิทธิ์สําหรับไฟลทั้งหมดในแอปเพื่อใหเฉพาะ ID ผูใชที่ กําหนดใหกับแอปนั้นเทานั้นที่สามารถเขาถึงได
- แตละโปรเซสจะมีเครื่องเสมือน (Virtual Machine: VM) ของตัวเอง ดังนั้นโคดของแอปจึงทํางานแยกจากแอปอื่น ๆ
- $\Box$  ค่าเริ่มต้นทุกแอปจะทำงานในโปรเซสลินุกซ์ของตัวเอง ระบบ Android จะเริ่มรันโปรเซสเมื่อต้องเรียกใช้ Component ใด ๆ<br>ของแอป จากนั้นจะปิดโปรเซสเมื่อไม่จำเป็นต้องใช้ หรือเมื่อระบบต้องกู้คืนหน่วยความจำสำหรับแอปอื่น ๆ
- ระบบ Android ใชหลักการของการใหสิทธิ์แบบนอยที่สุด คาเริ่มตนแตละแอปจะมีสิทธิ์เขาถึงเฉพาะ Component ที่ตองใชใน การทํางานเทานั้น ทําใหเกิดสภาพแวดลอมที่ปลอดภัยมากซึ่งแอปไมสามารถเขาถึงบางสวนของระบบที่ไมไดรับอนุญาต ซึ่งมี หลายวิธีสําหรับแอปในการแชรขอมูลกับแอปอื่น ๆ และเพื่อใหแอปเขาถึงบริการของระบบ ป Mcdud SDK จะราบรวมคัดหรือมต้นเอเบียง และการเชื่อมต่างของประมานคิด Andred Binaning Apk<br>
2 นักเกี่ยวข้อมต้นที่เหลี่ยมต้นเป็นการ์ตนเหนายอน และการเชื่อมต้นที่เหลี่ยมต้นเหมาย Andred ซีซิตตั้งแอป<br>
2 ส่วนเหมือนขอบลูทานตาม อิ
- $\Box$  แต่ละแอปสามารถแชร์ ID ผู้ใช้ลินุกซ์เดียวกัน ทำให้สามารถเข้าถึงไฟล์ของกันและกันได้ เพื่อประหยัดทรัพยากร ระบบแอปที่มี<br>ID ผู้ใช้เดียวกันยังสามารถรันในโปรเซสเดียวกันและแชร์ VM เดียวกันได้ โดยแอปจะต้องมีใบรับรอง (Certific
- 

#### สว นประกอบของแอป (App components)

 $\Box$  ส่วนประกอบของแอป มี 4 ประเภท แต่ละประเภทมีจดประสงค์การใช้ ด่วนประกอบของแอป (App con<br>ส่วนประกอบของแอป มี 4 ประเภท แต่ละประ<br>และมีวงจรชีวิตแตกต่างกัน<br>1. Activities<br>2. Services<br>3. Broadcast receivers 2. Services ส่วนประกอบของแอป (App con<br>ส่วนประกอบของแอป มี 4 ประเภท แต่ละประ<br>และมีวงจรชีวิตแตกต่างกัน<br>2. Services<br>2. Services<br>3. Broadcast receivers<br>4. Content providers ส่วนประกอบของแอป (App con<br>ส่วนประกอบของแอป มี 4 ประเภท แต่ละประ<br>และมีวงจรชีวิตแตกต่างกัน<br>1. Activities<br>2. Services<br>3. Broadcast receivers<br>4. Content providers 4. Content providers

- 
- 
- 
- 

#### Activities

- $\Box$  เป็นส่วนติดต่อกับผู้ใช้ แสดงถึงหนึ่งหน้าจอของแอป เช่น แอปอีเมลอาจมีแต่ละ Activity  $\Box$ สําหรับแสดงอเีมลใหม เขียนอีเมล และอานอีเมล
- $\Box$  Activities จะทำงานร่วมกัน และสอดคล้องกัน แต่จะไม่ขึ้นต่อกัน ดังนั้นแอปอื่นจึง พระทาง ที่ สามารถเรียกใช้ Activities ของแอปอีเมลได้หากแอปอีเมลอนุญาต เช่น แอปกล้อง ถ่ายรูปสามารถรัน Activity เขียนจดหมาย ในแอปอีเมล เพื่อให้้ผู้ใช้แชร์รูปภาพได้
- $\Box$  Activities จะอำนวยความสะดวกในการโต้ตอบระหว่างระบบและแอป ดังนี้
	- 1. ติดตามสิ่งที่ผูใชใหความสําคัญในปจจุบัน (สิ่งที่อยูบนหนาจอ) เพ่อืใหแนใจวาระบบยังคงรัน โปรเซสของ Activity นั้นอยู
	- 2. การรู้ว่า Activity ที่ใช้ก่อนหน้านี้ (Activity ที่หยุดทำงานแล้ว) มีสิ่งที่ผู้ใช้อาจถอยกลับไป จึง ใหความสําคัญกับการรักษาโปรเซสเหลานั้นไว
	- 3. ช่วยให้แอปจัดการกับ Activity ที่ถูกยกเลิก เพื่อให้ผู้ใช้กลับไปทำ Activity นั้นได้ โดยคืนค่า<br>สถานะเดิมก่อนหน้านี้
	- 4. หาทางใหแอปสรางและประสานการทํางานของผูใชระหวา งแอปและระบบ

27 and the contract of the contract of the contract of the contract of the contract of the contract of the contract of the contract of the contract of the contract of the contract of the contract of the contract of the con

#### Services

- $\Box$  เป็นแอปที่ทำงานอย่เบื้องหลัง ซึ่งรันอย่ในระบบตลอดเวลา
- $\Box$  Services ไม่มีส่วนติดต่อกับผู้ใช้ เช่น service อาจเล่นเพลงขณะที่ผู้ใช้ อยูในแอปอื่น หรืออาจดึงขอมูลผานเครือขายโดยไมบล็อกการโตตอบ ของผูใชกับ Activity

#### Broadcast receivers

- $\Box$  เป็นส่วนที่ช่วยให้ระบบส่งเหตุการณ์ไปยังแอปที่นอกเหนือจากที่ผู้ใช้ใช้งานปกติ ทำให้แอปตอบ  $\Box$ สนองต่อ broadcast ของระบบ เช่น แอปสามารถตั้งเวลาปลุกเพื่อโพสต์การแจ้งเตือนผู้ใช้ เกี่ยวกับเหตุการณ์ที่กำลังจะเกิดขึ้น การส่งสัญญาณเตือนไปยัง Broadcast receiver ของแอปไม่<br>จำเป็นต้องให้แอปทำงานต่อไปจนกว่านาฬิกาปลุกจะหยุด
- $\Box$  หลาย ๆ broadcast มาจากระบบ เช่น broadcast ที่บอกว่าหน้าจอปิดอยู่ แบตเตอรี่เหลือน้อย<br>หรือมีการจับภาพ
- $\blacksquare$  แอปสามารถเริ่มการทำงานของ broadcast ได้ เช่น แจ้งให้แอปอื่นทราบว่ามีการดาวน์โหลด<br>ข้อมูลบางส่วนไปยังอุปกรณ์และพร้อมให้ใช้งานได้
- $\Box$  Broadcast receiver จะไม่แสดงส่วนติดต่อกับผู้ใช้ แต่อาจสร้างการแจ้งเตือนแถบสถานะเพื่อ  $\blacksquare$
- $\Box$  โดยทั่วไปแล้ว broadcast เป็นเพียงเกตเวย์เชื่อมไปยัง Component อื่น ๆ และมีจุดมุ่งหมาย  $\qquad \blacksquare$ เพื่อทำงานในปริมาณที่น้อยที่สุด เช่น อาจกำหนดเวลาให้ JobService ทำงานบางอย่างตาม เหตุการณ์ด้วย JobScheduler

#### Content providers

- $\Box$  เป็นส่วนจัดการชุดข้อมูลแอปที่ใช้ร่วมกัน ซึ่งสามารถจัดเก็บในระบบไฟล์ในฐานข้อมูล SQLite บนเว็บ หรือบน<br>ที่เก็บข้อมูลถาวรอื่น ๆ
- $\Box$  แอปอื่น ๆ สามารถสืบค้นหรือแก้ไขข้อมูลผ่านทาง Content provider ได้ หาก Content provider อนุญาตุ $\blacksquare$ อานและเขียนขอมูลเกี่ยวกับบุคคลใดบุคคลหนึ่ง
- .<br>- Content providers<br>ที่เก็บข้อมูลถาวรอื่น ๆ<br>แอปขึ้น ๆ สามารถสืบค้นหรือแก้ไขข้อมูลผ่านทาง Content provider ได้ หาก Content provider อนุญาต<br>เช่น ระบบ Android มี Content provider ที่จัดการข้อมูลติดต่อของผู้ใช้ คือ Contacts  $\Box$  Content provider เป็นจุดเชื่อมโยงในแอปสำหรับ publish ชื่อรายการข้อมูล โดยการระบุ URI และแอป<br>สามารถตัดสินใจได้ว่าต้องการเชื่อมข้อมูลที่มีอยู่กับเนมสเปซูของ URI อย่างไร โดยส่ง URI นั้นให้กับเอนทิตีอื่น Content providers<br>เป็นส่วนจัดการชุดข้อมูลแอปที่ใช้ร่วมกัน ซึ่งสามารถจัดเก็บในระบบไฟล์ในฐานข้อมูล SQLite บนเว็บ หรือบน<br>ห้มก็บรับลูกถาวรอื่น ๆ<br>เลปอื่น ๆ สามารถสิบค้นหรือแก้ไขข้อมูลผ่านทาง Content provider ได้ หาก Content pr  $\Box$  เป็นส่วนจัดการขุดข้อมูลแอปที่ใช้ร่วมกัน ซึ่งสามารถจัดเก็บในระบบไฟล์ในฐานข้อมูล SQLite บนเว็บ หรือบน<br>
ที่เก็บข้อมูลถาวรอื่น ๆ<br>  $\Box$  แอปขึ้น ๆ สามารถสืบค้นหรือแก้ไขข้อมูลผ่านทาง Content provider ได้ หาก Content provid
	-
	-
- 

29 and 20 and 20 and 20 and 20 and 20 and 20 and 20 and 20 and 20 and 20 and 20 and 20 and 20 and 20 and 20 an

 $\mathbf{31}$   $\mathbf{1}$   $\mathbf{1}$   $\mathbf$ 

#### การทํางานของระบบ Android

- ลักษณะเฉพาะของการออกแบบระบบ Android คือ แอปใด ๆ สามารถเรยีกใช Component ของแอปอื่นไดเชน หากตองการใหผูใชถายภาพดวยกลองของอุปกรณอาจมแีอปอื่นที่ทําอยูแลว เราสามารถใช้แอปนี้ได้เลยแทนการพัฒนา Activity เพื่อถ่ายภาพใหม่ โดยไม่ต้องรวมหรือ เชื่อมโยงไปยังแอปกล้องถ่ายรูป แต่สามารถเรียกใช้ Activity ในแอปกล้องถ่ายรูปได้ เมื่อทำงาน Particle Li เสร็จรูปภาพจะถูกส่งกลับไปยั้งแอปของเรา โดยผู้ใช้จะรู้สึกว่ากล้องเป็นส่วนหนี้งของแอปเรา จาก ที่ ที่ ที่ ที่ ที่ ่การทำงานของระบบ Android<br>→ กักษณะเฉพาะของการออกแบบระบบ Android คือ แอปใด ๆ สามารถเรียกใช้ Component<br>ของแอปอื่นได้ เช่น หากต้องการให้ผู้ใช้ถ่ายภาพด้วยกล้องของอุปกรณ์ อาจมีแอปอื่นที่ทำอยู่แล้ว<br>เราสามารถใช้แอปนี้ได้เลยแทนกา
- 
- $\Box$  แอป Android จะไม่มีจุดเริ่มต้นเพียงจุดเดียว คือ ไม่มีฟังก์ชัน main ()
- $\Box$  เนื่องจากระบบรันแต่ละแอปโดยแยกโปรเซสกัน และจำกัดสิทธิ์ของไฟล์ที่จะเข้าถึงโดยแอปอื่น<br>แอปของเราจึงไม่สามารถเปิดใช้งาน Component จากแอปอื่นได้ แต่ระบบ Android สามารถ เปิดใช้งาน Component ในแอปอื่นให้ส่งข้อความไปยังระบบที่ต้องการเรียกใช้ Component<br>เฉพาะ จากนั้นระบบจะเปิดใช้งาน Component นั้นให้

## การเรียกใช Component

- 
- $\begin{array}{lll} \textsf{ATS} & \textsf{B} & \textsf{A} & \textsf{S} & \textsf{A} & \textsf{A} &$  $\Box$  intent จะถูกสร้างโดย Intent อ็อบเจกต์ ซึ่งจะกำหนด message เพื่อเปิดใช้งาน **Component**
- $\Box$  intent ของ Activities และ Services จะต้องกำหนดการกระทำ เช่น ดู หรือส่งข้อมูล และ<br>อาจระบุ URI ของข้อมูลที่จะดำเนินการ รวมถึงสิ่งอื่น ๆ ที่ Component ที่กำลังเริ่มรันอาจ จำเป็นต้องรู้ เช่น intent อาจร้องขอให้ Activity แสดงรูปภาพหรือเปิดหน้าเว็บเพจ ในบาง<br>กรณีสามารถเรียกใช้ Activity เพื่อรับผลลัพธ์ซึ่ง Activity จะส่งคืนผลลัพธ์ใน intent ด้วย
- intent ของ Broadcast receivers จะกําหนดแค broadcast เทานั้น เชน broadcast เพ่อื ระบุวาแบตเตอรี่ของอุปกรณเหลือนอย จะมีเฉพาะขอความที่ระบวุ า แบตเตอร่เีหลือนอย
- Content providers จะไมถูกเรียกใชโดย intents แตจะถูกเรียกใชงานเมื่อกําหนด target โดยสง request จาก ContentResolver

34

## การเรียกใช Component

- การเรียกใช้ Component<br>| แมธอดสำหรับเรียกใช้ intent แต่ละประเภท ได้แก่<br>| เมธอดสำหรับเรียกใช้ intent แต่ละประเภท ได้แก่<br>| startActivity เหมือ startActivity ทำได้โดยส่งผ่าน Intent โดยเรียกเมธอด<br>| 3. a startActivity Construct  $\Box$  การเรียกใช้ หรือส่งบางอย่างให้ Activity ทำได้โดยส่งผ่าน Intent โดยเรียกเมธอด $\blacksquare$ startActivity() หรือ startActivityForResult () เมื่อต้องการให้ส่งคืนผลลัพธ์
	- ใน Android 5.0 (API level 21) ขึ้นไป สามารถใชคลาส JobScheduler เพื่อ กําหนดเวลาดําเนินการ สามารถผูกกับบริการไดโดยเรียก Intent เมธอด การเรียกใช้ Component<br>ขอดสำหรับเรียกใช้ intent แต่ละประเภท ได้แก่<br>การเรียกใช้ หรือส่งบางอย่างให้ Activity ทำได้โดยส่งผ่าน Intent โ<br>startActivity() หรือ startActivityForResult () เมื่อต้องการให้ส่ง<br>ใน Android 5.0 (API leve
	- $\Box$  สามารถเรียกใช้ broadcast ได้โดยเรียก Intent เมธอด เช่น sendBroadcast(), sendOrperedBroadcast() หรือ sendStickyBroadcast()
	- $\Box$  สามารถสอบถามไปยัง Content provider ได้ โดยเรียกใช้เมธอด query() บน **ContentResolver**

#### การทํางานกับ Activities

- $\Box$  คลาส Activity เป็นองค์ประกอบที่สำคัญของแอปแอนดรอยด์
- $\Box$  หลักการทำงานของ Activity คือ launched and put together ซึ่งเป็นพื้นฐานของแพลตฟอร์มแอปพลิเคชัน<br>โมเดล โมเดล
- $\Box$  การเขียนโปรแกรมทั่วไปเริ่มด้วยเมธอด main() แต่ระบบแอนดรอยด์จะเริ่มต้นโค้ดในอินสแตนซ์ของ Activity โดย เรียกใช้ callback method เฉพาะที่สอดคล้องกับขั้นตอนพาะของวงจรชีวิตของ Activity
- $\Box$  การใช้งานแอปบนอุปกรณ์เคลื่อนที่แตกต่างจากเดสก์ท็อปตรงที่การโต้ตอบของผู้ใช้กับแอปไม่ได้เริ่มต้นในที่เดียวกัน  $\blacksquare$ เสมอไป แต่ผู้ใช้มักจะเริ่มต้นโดยไม่ได้ตั้งใจ เช่น หากเปิดแอปอีเมลจากหน้าจอหลัก อาจเห็นรายการอีเมล ในทาง<br>ตรงกันข้ามหากใช้แอปโซเชียลมีเดียที่เปิดแอปอีเมลขึ้นมา อาจไปที่หน้าจอของแอปอีเมลโดยตรงเพื่อเขียนอีเมล
- $\Box$  ในช่วงเวลาหนึ่ง ๆ ในการทำงานของแอปจะมีเพียง Activity เดียวเท่านั้นที่พร้อมมีปฏิสัมพันธ์กับผู้ใช้ นั่นคือเมื่อมี<br>Activity ใด ๆ เริ่มทำงานขึ้นมาใหม่ จะทำให้ Activity เดิมที่กำลังทำงานอยู่เปลี่ยนสถานะ (State) ของตัวเอง ซึ่งสถานะหลัก ๆ ของ Activity ได้แก่ Create, Start, Resume, Pause, Stop, และ Destroy เพื่อควบคุมการ<br>ทำงานของ Activity ให้เหมาะสมกับสถานะที่เปลี่ยนไป เราต้องเขียนคำสั่งไว้ภายใน LifeCycle Callback<br>Method ต่าง ๆ เพื่อควบคุมกา คลาส Activity เป็นองค์ประกอบที่สำคัญของแอปแอนครอยด์<br>หลักการทำงานของ Activity คือ launched and put together ซึ่งเป็นพื้นฐานของแพลตฟอร์มแอปพลิเคชัน<br>โมเคล<br>เกรมยืนไปรแกรมทั่วไปเริ่มต้วยเมธอด main() แต่ระบบแอนครอยด์จะเริ่มต้นใ เป็น Start เป็นต้น

#### การทํางานกับ Activities

- $\Box$  ขณะที่ผู้ใช้เปิดใช้งานแอปแล้วออกจากแอปแล้วก็กลับเข้ามาในแอปอีกครั้ง Activity จะมีการย้ายสถานะ (state) ต่าง ๆ เกิดขึ้น  $\Box$ ในวงจรชีวิตของ Activity เชน เมื่อ Activity เริ่มทํางานครั้งแรก ก็จะแสดงขึ้นมาอยูดานบนสุดของระบบ และรอรับการทํางาน การทำงานกับ Activities<br>
และที่ผู้ใช้เปิดใช้งานแอปแล้วออกจากแอปแล้วก็เต้นข้ามในแอปอีกครั้ง Activity จะมีการอ้ายสถานะ (state) ต่าง ๆ เกิดขึ้น<br>
ในวงจริยัตตอน Activity เหมือ Activity เมื่อเลยการเล่นเลยได้ และ เป็นสมองข้อมูลก
- 
- ไปใชแอปอื่น และทันทีที่ผูใชกลับมาใชงานแอปตอ กใ็หเชื่อมตอ กับ networkและอนุญาตใหผูใชกลับไปเลน videoใ นตําแหนงที่ ค้างต่อไปทันทีได้โดยไม่ต้องเริ่มต้นใหม่ เป็นต้น
- $\Box$  ในขณะที่ Activity ทำงาน ระบบจะเรียกใช้ callback method ตามลำดับในลักษณะที่คล้ายกับการก่อพีระมิด เช่น เมื่อระบบ สร้าง instance ของ Activity ขึ้นมาใหม่ callback method ก็จะขยับ state ขึ้นมาด้านบนพีระมิดคือจุดที่ Activity กำลัง ทำงานแสดงอยู่ด้านหน้าสุดและผู้ใช้กำลังใช้งานอยู่ และเมื่อผู้ใช้กำลังจะออกจาก Activity ระบบจะก็เรียกใช้ method อื่น ซึ่งก็ ทำให้ state ถอยกลับไปอยู่ด้านล่างของพีระมิดตามลำดับเพื่อค่อย ๆ ถอน Activity ออกไป ในบางกรณี Activity จะย้ายลงมาอยู่ บางจุดและรอจังหวะที่จะถูกเรียกกลับขึ้นมาด้านบนอีก (กรณีเช่นเมื่อผู้ใช้สลับไปใช้งานแอปอื่น แล้วกลับมาใช้งาน)

#### การทํางานกับ Activities

- Activity life cycle ประกอบไปดวย 6 state ซึ่งจะมี callback method ที่จะถูกเรียกใชในระหวางที่มีการ ถนน Stativity life cycle ประกอบไปด้วย 6 state ซึ่งจะมี<br>callback method ที่จะถูกเรียกใช้ในระหว่างที่มีการ<br>เปลี่ยน state ดังนี้<br>1. onCreate() ถูกเรียกใช้เมื่อเริ่มสร้าง Activity<br>2. onStart() ถูกเรียกใช้เมื่อ Activity ปรากฏ
	-

33

 $\overline{\phantom{a}}$  35  $\overline{\phantom{a}}$   $\overline{\phantom{a}}$ 

- 
- (สถานะนี้ application ถูกใช้งานแล้ว)
- 
- 
- 
- 

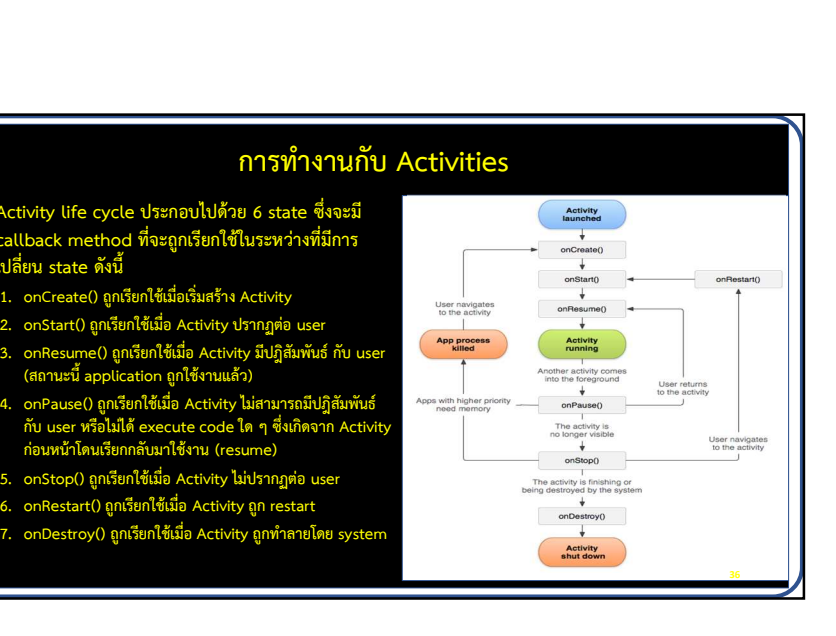

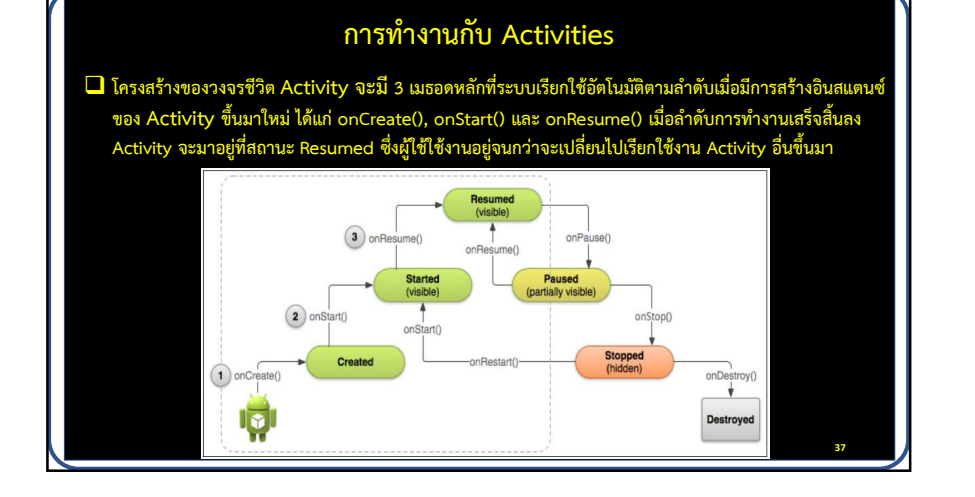

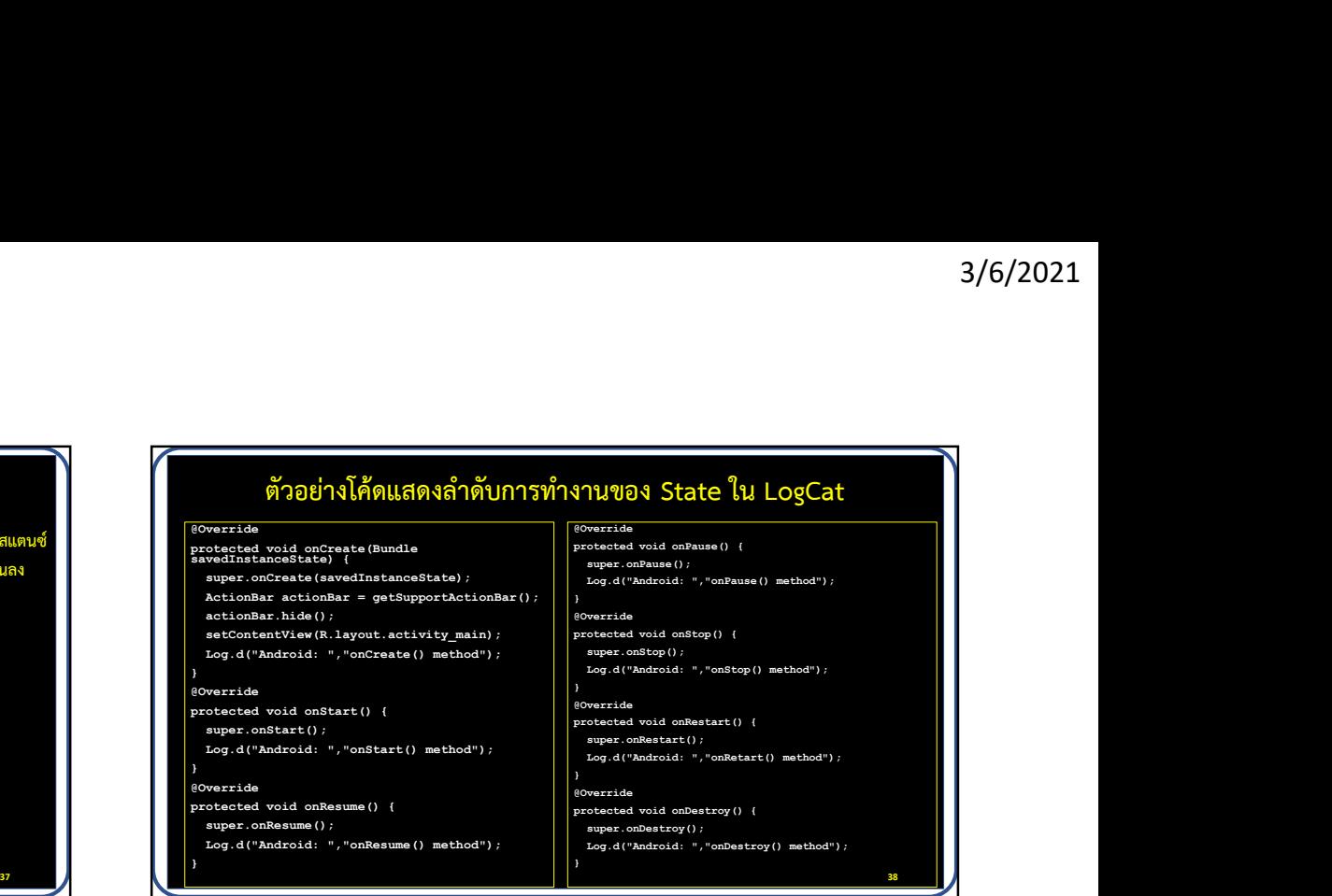

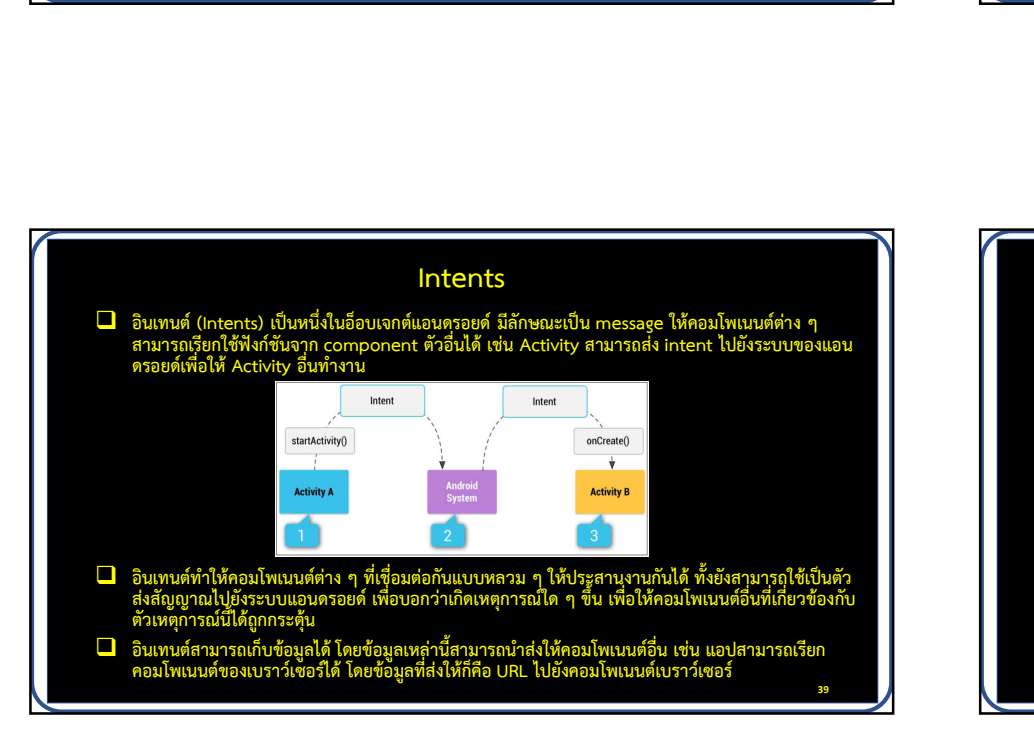

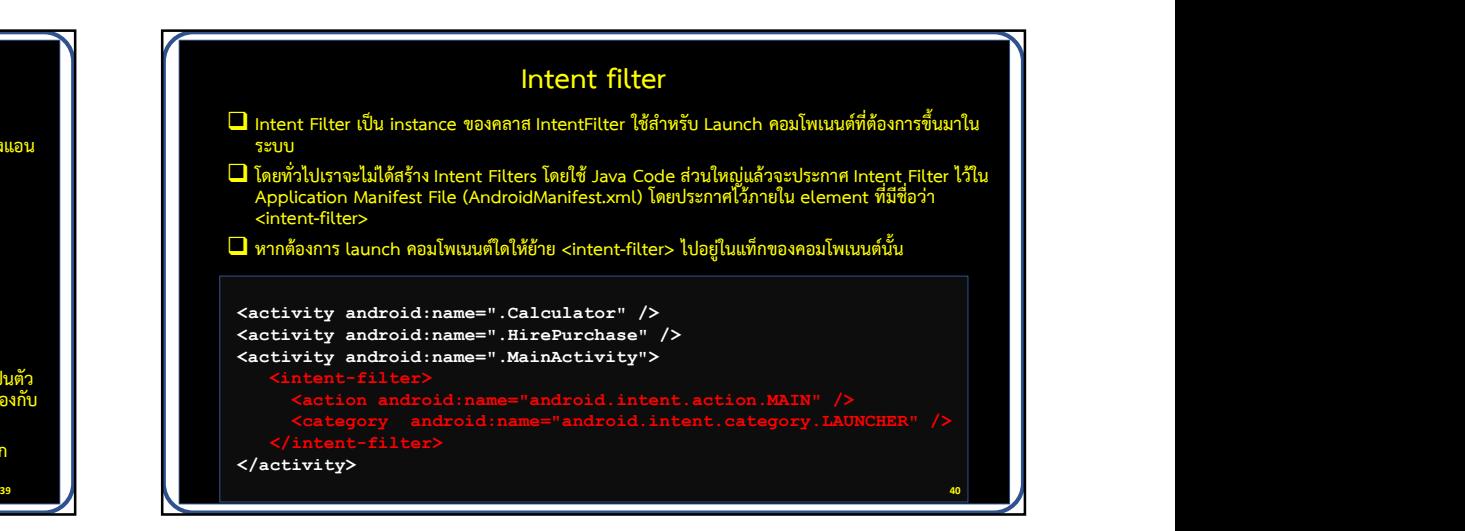

 $\overline{42}$  and  $\overline{4}$  and  $\overline{4}$  and

#### ชนิดของ Intents

1. Explicit Intents จะระบุชื่อของคอมโพเนนท์ด้วยการใช้คลาสเป็นไอดี มักนำไปใช้ภายในแอปเดียวกันที่มีหลายคลาส **()** ที่ควบคุมโดยผู้พัฒนาโปรแกรม ดังตัวอย่าง เป็นการส่งอินเทนต์ไปยังระบบแอนดรอยด์ โดยระบุคลาส ActivityTwo Protectio เปน ผูรับ จากนั้นจะเริ่มการทํางานของคลาส ActivityTwo  $\begin{array}{c} \mathbf{\mathit{V}}(\mathbf{\hat{V}}) = \mathbf{\mathit{V}}(\mathbf{\hat{V}}) = \mathbf{\mathit{V}}(\mathbf{\hat{V}}) = \mathbf{\mathit{V}}(\mathbf{\hat{V}}) = \mathbf{\mathit{V}}(\mathbf{\hat{V}}) = \mathbf{\mathit{V}}(\mathbf{\hat{V}}) = \mathbf{\mathit{V}}(\mathbf{\hat{V}}) = \mathbf{\mathit{V}}(\mathbf{\hat{V}}) = \mathbf{\mathit{V}}(\mathbf{\hat{V}}) = \mathbf{\mathit{V}}(\mathbf{\hat{V}}) = \mathbf{\mathit{V}}(\mathbf{\hat{V}}) = \mathbf$ หลายตัวถูกคนพบ จะมีโดอะล็อกคนพบมหลังออกระบันเลือกว่าเป็นคลายตัวกับเป็นสิ่งที่เป็นสายตลาย<br>หลายดูมิดอยู่หัดมาในรแกรม คลังวิลย่าง เป็นการส่งอินเทนติโปโลร์สามโฟนเลียวกับเป็นคลายตลาด ActivityTwo<br>เป็นผู้รับ จากนั้นจะเริ่มการทำ Intent i = new Intent(Intent.ACTION\_VIEW, Uri.parse("https://www.google.ac.th"));

startActivity(i);

เบราว์เซอร์ที่เข้ากับอินเทนต์นี้ขึ้นมา ซึ่งคอมโพเนนต์อื่นก็สามารถที่จะเข้ากับอินเทนต์นี้ได้เช่นกัน

ต์นี้ถูกส่งให้กับระบบแอนดรอยด์ ระบบจะค้นหาทุกคอมโพเนนต์ที่ถูก register เข้ากับเหตุการณ์และชนิด<br><u>type นั้น ๆ ถ้ามีเพียงคอม</u>โพเนนต์เดียวที่ระบบค้นพบ ระบบจะเริ่มการทำงานคอมโพเนนต์นั้นทันที ถ้ามี ของ aatatype นั้น ๆ ถ้ามีเพียงคอมโพเนนต์เดียวที่ระบบค้นพบ ระบบจะเริ่มการ<br>ของ datatype นั้น ๆ ถ้ามีเพียงคอมโพเนนต์เดียวที่ระบบค้นพบ ระบบจะเริ่มการ<br>หลายตัวถูกค้นพบ จะมีไดอะล็อกขึ้นมาเพื่อให้เลือกว่าจะใช้คอมโพนเนนต์ตัวใด

#### Workshop

- $\Box$  สร้าง Button Widget ใน activity main ขึ้นมา 2 ปุ่ม กำหนด text เปน HirePurchase และ Calculator ตามลําดับ
- $\Box$  เขียนคำสั่งเมื่อคลิกปุ่ม HirePurchase ให้เรียกใช้ Activity<br>HirePurchase และเมื่อคลิกปุ่ม Calculator ให้เรียกใช้ Activity Workshop<br>สร้าง Button Widget ใน activity\_main ขึ้นมา 2 ปุ่ม กำหนด text<br>เป็น HirePurchase และ Calculator ตามลำดับ<br>เขียนคำสั่งเมื่อคลิกปุ่ม HirePurchase ให้เรียกใช้ Activity<br>HirePurchase และเมื่อคลิกปุ่ม Calculator ให้เรียก Calculator ตามลำดับ

41

#### การสงขอมูลระหวาง Activity

- การส่งข้อมูลระหว่าง Activity<br>— การส่งผ่านข้อมูลระหว่าง Activity คือ การส่งผ่านข้อมูลเพื่อเรียก Intents หรือเรียกหน้า<br>ใหม่โดยอาจจะส่งข้อมูลไปพร้อมกับการเรียกใช้ Activity โดยมี 4 แบบ<br>1. ส่งผ่านข้อมูลโดยใช้ putExtra() , getE ใหม่โดยอาจจะส่งข้อมูลไปพร้อมกับการเรียกใช้ Activity โดยมี 4 แบบ
	- 1. ส่งผ่านข้อมูลโดยใช้ putExtra() , getExtras()
	- 2. ส่งผ่านข้อมูลโดยสร้าง bundle ไว้ก่อน แล้วส่งตัว bundle
	- 3. ส่งผ่านข้อมูล และรับค่าส่งกลับ
	- ี<br>4. ส่งผ่านข้อมูลไปยังแอปอื่น

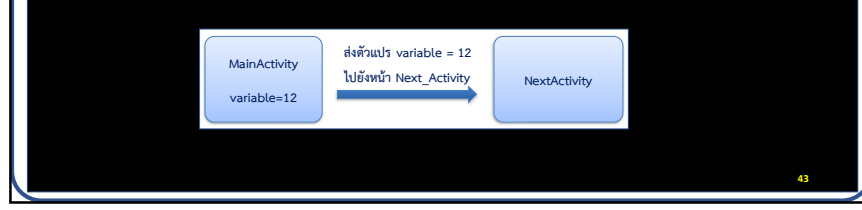

![](_page_10_Picture_17.jpeg)

![](_page_11_Figure_1.jpeg)

![](_page_11_Figure_2.jpeg)

#### Workshop

- ่<br>พorkshop<br>พล้ไข activity\_main ให้ส่งค่าราคารถ 100000 และเงินดาวน์ 20000<br>ไปที่ HirePurchase<br>ผล้ไข HirePurchase ให้รับค่าจาก activity\_main นำไปกำหนดเป็น ไปที่ HirePurchase
- Workshop<br>
ไม่กี่ไข activity\_main ให้ส่งค่าราคารถ 100000 และเงินดาวน์ 20000<br>ไปที่ HirePurchase<br>
L แก้ไข HirePurchase ให้รับค่าจาก activity\_main นำไปกำหนดเป็น<br>ค่าเริ่มต้นให้กับราคารถ และเงินดาวน์<br>
P คาเริ่มตนใหกับราคารถ และเงินดาวน

![](_page_11_Picture_445.jpeg)

50 and 1.0 and 1.0 and 1.0 and 1.0 and 1.0 and 1.0 and 1.0 and 1.0 and 1.0 and 1.0 and 1.0 and 1.0 and 1.0 and

![](_page_12_Picture_1.jpeg)

# การสงผานขอมูลไปยังแอปอื่น

 $\Box$  การใช้ Intent เรียกแอปอื่น

 $\frac{3}{6}\left/2021$ <br>  $\frac{1}{6}$ <br>  $\frac{1}{10}$  filtent เรียกแอปอื่น<br>
Intent intent = new Intent();<br>
intent.ietaction (Intent.ierTON\_MATR);<br>
intent.ietactegrory(Intent);<br>
atartActivity (intent);<br>  $\frac{1}{10}$  startActivity (intent intent.setAction(Intent.ACTION\_MAIN); intent.addCategory(Intent.CATEGORY\_APP\_MAPS);//พิมพ์ Intent.ระบุแอปที่ต้องการ startActivity(intent);  $3/6/2021$ <br>  $\cdots$  การสิ่งผ่านข้อมูลไปยังแอปอื่น<br>
monitor intent genusous<br>
intent.extaction (Intent.ACTION PAIN);<br>
intent.action (Intent.ACTION PAIN);<br>
atartActivity (intent);<br>
atartActivity (intent);<br>
atartActivity (gowe

#### $\Box$  การใช้ Intent เรียกเว็บเบราว์เซอร์

goWebSite.setData(Uri.parse("https://google.co.th")); startActivity(goWebSite);

<uses-permission android:name="android.permission.INTERNET"/>

![](_page_12_Figure_9.jpeg)

![](_page_12_Figure_10.jpeg)

![](_page_13_Figure_1.jpeg)

![](_page_13_Figure_2.jpeg)

![](_page_13_Figure_3.jpeg)

![](_page_14_Figure_1.jpeg)

![](_page_14_Picture_2.jpeg)

#### Workshop

- 
- 2. สร้าง Fragment ขึ้นมา 3 Fragment ดังนี้
- ่<br>Workshop<br>1. สร้าง Project ใหม่ ชื่อ FragmentExample<br>2. สร้าง Fragment ขึ้นมา 3 Fragment ดังนี้<br>1. Fragment สำหรับแปลงค่าหน่วยความยาว (LenghtConvertFr 1. Fragment สําหรบัแปลงคาหนวยความยาว (LenghtConvertFragment)
- 2. Fragment สําหรบัแปลงคาหนวยน้ําหนกั (WeightConvertFragment)
- 3. Fragment สําหรบัแสดงแผนที่ (MapFragment)
- 
- Morkshop<br>3. สร้าง Project ใหม่ ชื่อ FragmentExample<br>3. สร้าง Fragment ขึ้นมา 3 Fragment ดังนี้<br>3. Fragment สำหรับแปลงค่าหน่วยน้ำหนัก (WeightConvertFragment)<br>3. Fragment สำหรับแปลงค่าหน่วยน้ำหนัก (WeightConvertFragment)<br>3.

![](_page_14_Picture_399.jpeg)

การส่ง-รับข้อมูลระหว่าง Activity กับ Fragment (วิธีที่ 2)<br>ity ให้สร้างแรอดสำหรับส่งข้อมูลเพื่อให้ Fragment เรียกรับค่าผ่านแรอดจากออบเจกต์ของ Activity<br>nent สร้างออบเจกต์ของ Activity ที่จะรับค่าผ่านแรอด โดยไส่ code ลงในแรอ 1. ฝั่ง Activity ให้สร้างเมธอดสำหรับส่งข้อมูลเพื่อให้ Fragment เรียกรับค่าผ่านเมธอดจากออบเจกต์ของ Activity Profession การส่ง-รับข้อมูลระหว่าง Activity กับ F<br>1. ฝั่ง Activity ให้สร้างเมธอดสำหรับส่งข้อมูลเพื่อให้ Fragment เรียกรับ<br>2. ฝั่ง Fragment สร้างออบเจกต์ของ Activity ที่จะรับค่าผ่านเมธอด โดยใ<br>Code ฝั่ง Activity ที่ส่ง<br>public string g การส่ง-รับข้อมูลระหว่าง Activity กับ F<br>1. ฝั่ง Activity ให้สร้างเมธอดสำหรับส่งข้อมูลเพื่อให้ Fragment เรียกรับค<br>2. ฝั่ง Fragment สร้างออบเจกต์ของ Activity ที่จะรับค่าผ่านเมธอด โดยใ<br>Code ฝั่ง Activity ที่ส่ง<br>public string

public String getData() { return "3000"; }

editTextUnit.setText(activity.getData());

![](_page_15_Picture_268.jpeg)

![](_page_15_Figure_8.jpeg)

![](_page_15_Figure_9.jpeg)

66

![](_page_16_Figure_2.jpeg)

# การเรียกใชคลาส MessageDialog  $3/6/2021$ การเรียกใช้คลาส MessageDialog<br>1. ประกาศ และสร้างออบเจกต์ พร้อมกำหนดค่า ชื่อหน้าต่าง(title) และ<br>ข้อความแจ้งเตือน (message) ของหน้าต่างแจ้งเตือน<br>พระลงออมลอง alert = MessageDialog .newInstance ("แจ่แต่ง","คักเซต์อ การเรียกใช้คลาส MessageDialog<br>ประกาศ และสร้างออบเจกต์ พร้อมกำหนดค่า ชื่อหน้าต่าง(title) และ<br>ข้อความแจ้งเตือน (message) ของหน้าต่างแจ้งเตือน<br>sssagepialog alert = Messagepialog.newInstance ("แง่แด๊งน","ตันลฟัจมากก่า 0");<br>เร MessageDialog คำราช สมกับที่ สุดสาร MessageDialog<br>1. ประกาศ และสร้างออบเจกต์ พร้อมกำหนดค่า ชื่อหน้าต่าง(title) และ<br>ข้อความแจ้งเดือน (message) ของหน้าต่างแจ้งเดือน<br>2. เรียกใช้เมธอด show() ผ่านออปเจกต์ alert<br>alert show(get alert.show(getActivity().getSupportFragmentManager(), null);

#### Confirm Dialog Fragment

- $\Box$  ใช้สำหรับแสดงหน้าต่างแจ้งเตือน เพื่อแจ้งให้ผู้ใช้ดำเนินการบางอย่าง แลวใหผลลัพธกลับมา เชน แจงผูใชใหเลือกตอบ ใช/ไมใช ตกลง/ยกเลิก
- คลายกับ Dialog โดยจะมีปุมกดใหเลือก 2 ปุม คือ Negative (ซาย) และ Positive (ขวา) เมื่อผูใชคลิกปุมก็จะสงผลการคลิกกลับ

![](_page_16_Figure_7.jpeg)

![](_page_17_Figure_1.jpeg)

![](_page_17_Figure_2.jpeg)

![](_page_17_Figure_3.jpeg)

# ระบบ Dependencies  $\Box$  เป็นช่องทางการเพิ่ม Widget พิเศษต่าง ๆ เข้ามาในโปรเจกต์ มีวิธีเพิ่ม 3 วิธี ่<br>1. เป็นช่องทางการเพิ่ม Widget พิเศษต่าง ๆ เข้ามาในโปรเจกต์ มีวิธีเพิ่ม 3 วิธี<br>1. Widget ที่มีลูกศรลงต่อท้ายในหน้าต่าง Palette สามารถใช้ได้เลย<br>2. คลิกเมนู File->Project Structure...->Dependencies คลิกปุ่ม + และเลือกรายกา 2. คลิกเมนู File->Project Structure…->Dependencies คลิกปุ่ม + และเลือกรายการ Library<br>Dependency แล้วเลือกรายการตามต้องการ 3. เปิดไฟล์ build.gradle (Module: app) แล้วพิมพ์รายการ Dependency เพิ่มตามต้องการ dependencies { implementation fileTree(dir: 'libs', include: ['\*.jar']) implementation 'androidx.appcompat:appcompat:1.2.0' implementation 'androidx.legacy:legacy-support-v4:1.0.0' implementation 'com.google.android.material:material:1.2.1'  $\begin{tabular}{|c|c|} \hline \multicolumn{3}{c}{\textbf{C.}\hline \multicolumn{3}{c}{\textbf{C.}\hline \multicolumn{3}{c}{\textbf{C.}\hline \multicolumn{3}{c}{\textbf{C.}\hline \multicolumn{3}{c}{\textbf{C.}\hline \multicolumn{3}{c}{\textbf{C.}\hline \multicolumn{3}{c}{\textbf{C.}\hline \multicolumn{3}{c}{\textbf{C.}\hline \multicolumn{3}{c}{\textbf{C.}\hline \multicolumn{3}{c}{\textbf{C.}\hline \multicolumn{3}{c}{\textbf{C.}\hline \multicolumn{3}{$  $\begin{minipage}[t]{0.0cm} \begin{tabular}{p{0.5cm}c} \multicolumn{1}{c}{\textbf{0.8cm}c} \multicolumn{1}{c}{\textbf{0.8cm}c} \multicolumn{1}{c}{\textbf{0.8cm}c} \multicolumn{1}{c}{\textbf{0.8cm}c} \multicolumn{1}{c}{\textbf{0.8cm}c} \multicolumn{1}{c}{\textbf{0.8cm}c} \multicolumn{1}{c}{\textbf{0.8cm}c} \multicolumn{1}{c}{\textbf{0.8cm}c} \multicolumn{1}{c}{\textbf{0.8cm}c} \multicolumn{1}{c}{\text$  $\begin{minipage}[t]{0.0cm\textbf{0.0cm}\begin{tabular}{0.0cm\textbf{0.0cm\textbf{0$

![](_page_18_Picture_2.jpeg)

![](_page_18_Figure_3.jpeg)

![](_page_18_Figure_4.jpeg)

![](_page_19_Figure_1.jpeg)

การสร้างเมนูแบบ Navigation Drawer ด้วยตนเอง<br>1. แก้ไข Layout ในไฟล์ activity\_main.xml โดยเปลี่ยนเป็น DrawerLayout หรือกรณีสร้าง<br>2.xml version="1.0" encoding="utf-8"?> Layout ใหม ใหเลือก DrawerLayout

<?xml version="1.0" encoding="utf-8"?> <androidx.drawerlayout.widget.DrawerLayout >>>> xmlns:android="http://schemas.android.com/apk/res/android"

xmlns:app="http://schemas.android.com/apk/res-auto" xmlns:tools="http://schemas.android.com/tools" android: id="@+id/drawer\_layout" android: layout width="match\_parent" android: layout height="match parent" tools:context=".MainActivity">

![](_page_19_Figure_5.jpeg)

![](_page_19_Figure_6.jpeg)

![](_page_19_Picture_7.jpeg)

![](_page_20_Figure_1.jpeg)

![](_page_20_Figure_2.jpeg)

![](_page_20_Figure_3.jpeg)

![](_page_20_Figure_4.jpeg)

![](_page_21_Figure_1.jpeg)

![](_page_21_Picture_2.jpeg)

#### รายงาน

- รายงาน<br>โมบ่งกลุ่มทำรายงาน กลุ่มละ 3 คน นำเสนอและสาธิตให้สมาชิกในห้อง<br>ทำตาม ส่งเป็นไฟล์ Powerpoint ดังนี้<br>1. Spinner นำเสนอวันที่ 26 ม.ค. 64<br>2. CardView นำเสนอวันที่ 2 ก.พ. 64  $\Box$  แบ่งกลุ่มทำรายงาน กลุ่มละ 3 คน นำเสนอและสาธิตให้สมาชิกในห้อง<br>ทำตาม ส่งเป็นไฟล์ Powerpoint ดังนี้<br>1. Spinner นำเสนอวันที่ 26 ม.ค. 64<br>2. CardView นำเสนอวันที่ 2 ก.พ. 64
	- 1. Spinner นําเสนอวันที่ 26 ม.ค. 64
	-
	- 3. RecyclerView นำเสนอวันที่ 9 ก.พ. 64

# การเขียนโปรแกรมติดตอกับฐานขอมูลบนแอนดรอยด

Android Architecture Compoments

- 
- <u>D</u> Architecture Components คือกลุ่ม Library ของ Google ซึ่งประกอบไปด้วย Room, LiveData, Lifecycle และ<br>ViewModel ซึ่ง Library เหล่านี้จะช่วยจัดการเรื่อง Lifecycle และการเชื่อมต่อกับ Database ช่วยแยก app ให้เป็นสัดส่วน<br>ง่า Persist Data  $\frac{1}{16}$  $\langle \ldots \rangle$ Less<br>Boilerplate Defense Against<br>Common Errors 87 88

![](_page_22_Figure_1.jpeg)

![](_page_22_Figure_2.jpeg)

![](_page_22_Figure_3.jpeg)

![](_page_22_Figure_4.jpeg)

![](_page_23_Figure_1.jpeg)

![](_page_23_Figure_2.jpeg)

@OnLifecycleEvent(Lifecycle.Event.ON\_START) void startup()  $\{ \ldots \}$ @OnLifecycleEvent(Lifecycle.Event.ON\_STOP)

void cleanup()  $\{ \ldots \}$ 

Database<br>Queried Database<br>Queried Again

ViewModel ทําหน้าที่จัดการ Model หรือข้อมูลโดยเฉพาะ เมื่อมี Configuration Change ทําให้ข้อมูลที่เก็บไว้ใน ViewModel ไม่<br>พายไปและสามารถเรียกข้อมูลที่เก็บไว้มาใช้ได้เมื่อต้องการ โดยไม่ต้อง query หรือดึงจาก api อีกรอบ<br>WiewMo ViewModel ทำหน้าที่จัดการ Model หรือข้อมูลโดยเฉพาะ เมื่อมี Configuration Change ทำให้ข้อมูลที่เก็บไว้ใน ViewModel ไม่<br>พายไปและสานารถเรียกข้อมูลจากใหม่ไม่กำเริ่มใช้ได้เมื่อต้องการ โดยไม่ต้อง query หรือดึงจาก api อีกรอบ<br>— W ViewModel ทำหน้าที่จัดการ Model หรือข้อมูลโดยเฉพาะ เมื่อมี Configuration Change ทำให้ข้อมูลที่เก็บไว้ใน ViewModel ไม่<br>หายในและสามารถเรียกข้อมูลที่เก็บไว้มาใช้ได้เมื่อต้องการ โดยไม่ต้อง query หรือดึงจาก api อีกรอบ<br>ขั้นของ ViewModel ทำหน้าที่จัดการ Model หรือข้อมูลโดยเฉพาะ เมื่อมี Configuration Change ทำให้ข้อมูลที่เก็บไว้ใน ViewModel ไม่<br>พายไปและสามารถเรียกข้อมูลที่เก็บไว้มาใช้ได้เมื่อต้องการ โดยไม่ต้อง query หรือดีงจาก อุก อีกรอบ<br>Uigue Mo ViewModel ทำหน้าที่จัดการ Model หรือข้อมูลโดยเฉพาะ เมื่อมี Configuration Change ทำให้ข้อมูลที่เก็บไว้ใน ViewModel ไม่<br>หายไปและสามารถเรียกข้อมูลที่เก็บไว้มาใช้ได้เมื่อต้องการ โดยไม่ต้อง query หรือดึงจาก api อีกรอบ  $\ge$  trails Returns the<br>pre-existing<br>ViewModel :<br>railListViewModel.getTrails().observe(this, trails mTrailsRecyclerAdapter.replaceItems(trails)<br>mTrailsRecyclerAdapter.replaceItems(trails)<br>mTrailsRecyclerAdapter.notifyDataSetChanged 95 96

#### Workshop  $\label{eq:22} \textbf{Workshop}$ 1. สร้างโปรเจกต์ไหม่แบบ Basic Activity ตั้งชื่อว่า BasicRoom<br>2. เพิ่ม Dependencies<br>1. สร้า Runtime คือ AndroidX.room.room-runtime<br>2. กลุ่มคลาสเของ Android Architecture Components คือ android.room.room-c สร้างโปรเจกต์ไหม่แบบ Basic Activity ทั้งชื่อว่า BasicRoom<br>2. กลุ่มคอาสตรอด Androidx.room.room-runtime<br>2. กลุ่มคลาสตรอง Android Architecture Components คือ android.room.room-compiler<br>สร้างคลาสตำหรับเก็บร้อมคลูกค้า (POJO)ไว 2. เล็วเป็นว่าลูกคลิไหม่แบบ Basic Activity ตั้งชื่อว่า BasicRoom<br>2. เพิ่ม Dependencies<br>1. ตัว Nuntime คือ Androidx.room.room-runtime<br>2. กลุ่มคลาสสงของ Android Architecture Components คือ android.room.room-compiler<br>3. สร้า เข้างโปรเจกต์ใหม่แบบ Basic Activity ตั้งชื่อว่า BasicRoom<br>เพิ่ม Dependencies<br>2. กุ้ง Runtime คือ Android-Activitecture Components คือ android.coom.com.compiler<br>2. กุลับคลาดสำหรับเก็บข้อมูลถูกค้า (POJO) ไว้ในมพิเศษอย่อย d  $\label{eq:21} \begin{array}{ll} \textbf{Workshop} \small \textbf{D} \small \textbf{D} \small \textbf{D} \small \textbf{D} \small \textbf{B} \small \textbf{A} \small \textbf{B} \small \textbf{B} \small \text$ 1. สร้างไปรถจุดฟื้นห่อเบบ Basic Activity สิ้งซื้อว่า BasicRoom<br>2. เพิ่ม Dependencies<br>1. คัก Runtime คือ Androidx.coom.coom-runtime<br>3. คริงพลาดสำหรับเข้าเขื่อผูญกล้า (POLO) ได้ในแพ้นกรย่อย db<br>1. คริงหล่าวเพื่อประเทศไทย (DA 5. สร้างนับเขาคลิกขึ้นแบบ Basic Activity คิ้งขึ้นว่า BasicBoom<br>2. เพิ่ม Dependencies<br>2. สร้างแพทยาด B Andoold Activitecture Components คือ android doomnoom-compiler<br>2. สร้างสหาสถิตวัน Suifan New->Java Class กำหนดชื่อ Clas  $\begin{array}{l} \textbf{WOTKShc} \\ \textbf{1. a} \texttt{Frob} \texttt{I} \texttt{W} \texttt{O} \texttt{r} \texttt{K} \texttt{S} \texttt{m} \texttt{M} \texttt{S} \texttt{S} \texttt{S} \texttt{S} \texttt{A} \texttt{C} \texttt{t} \texttt{W} \texttt{S} \texttt{S} \texttt{S} \texttt{P} \texttt{P} \texttt{S} \texttt{S} \texttt{S} \texttt{S} \texttt{S} \texttt{S} \texttt{S} \texttt{S} \texttt{S} \texttt{S} \$ 1. เปด content\_main.xmlลาก RecyclerView ไปวางบน Layout กําหนด id เปน rvCustomerLists กาํ หนดจุดยึดทั้ง <sup>4</sup> ดาน เลือก layout\_width และ layout\_height เปน match\_constraint 2. สราง Layout สําหรับแสดงขอมูลแตละแถวใน RecyclerView โดยคลิกขวาที่ Layout->New->Layout Resource File กําหนดชื่อเปน rv\_item\_customer เปลี่ยน Root element: เปน LinearLayout แบบ Vertical เลือก layout\_width เปน match\_parent และ layout\_height เปน wrap\_content 1. ลาก CardView ไปวางบน Layout กําหนด id เปน cvCustomer เลือก layout\_width เปน match\_parent และ layout\_height เปน wrap\_content Dependence And the Concernent of Branch and Concernent and Concernent and the Concernent and the Concernent and the Concernent and the Concernent and the Concernent and the Concernent and the Concernent and the Concernent  $\blacksquare$ Workshop<br>7. สร้างตัวกลางดึงข้อมูลจากฐานข้อมูล SQLite ไปแสดงผลที่ UI Worksho<br>7. สร้างตัวกลางดึงข้อมูลจากฐานข้อมูล SQLite ไปแสดงผลที่ UI<br>1. สร้างเล่นที่แกง adapter โดยคลิกขวาที่ java->com.xxx.basicroom เลือก New-><br>ข้อ adapter<br>8. สร้างส่วนติดต่อกับผู้ใช้สำหรับรับท้อนค<br>8. สร้างส่วนติดต่อกับผู 1. สร้างตัวกลางคึงข้อมูลจากฐานข้อมูล SQLite ไปแสดงผลที่ UI<br>1. สร้างแพ็กเกจ adapter โดยคลิกขวาที่ java->com.xxx.basicroom เลือก New->Package กำหนด<br>ข้อ adapter<br>2. คลิกขวาที่ adapter เลือก New->Java Class กำหนดขื่อ adt\_rv\_cu ชื่อ adapter 2. คลิกขวากสิงข้อมูลจากฐานข้อมูล SQLite ไปแสดงผลที่ UI<br>2. คลิกขวาที่ adapter โดยคลิกขวาที่ java->com.xox.basicroom เลือก New->Package กำหนด<br>ข้อ adapter<br>2. คลิกขวาที่ adapter เลือก New->Java Class กำหนดชื่อ adt\_rv\_customer 8. สรางสวนตดิตอกับผูใชสําหรับรับขอมูล 1. สร้างตัวกลางดึงข้อมูลจากฐานข้อมูล SQLite ไปแสดงผลที่ UI<br>1. สร้างแท็กเกจ adapter โดยคลิกขวาที่ java->com.xxx.basicroom เลือก New->Package กำหนด<br>ข้อ adapter<br>2. คลิกขวาที่ adapter เลือก New->Java Class กำหนดชื่อ adt\_rv\_cu เป็น CreateCustomer<br>2. เปิด Layout activity\_create\_customer.xml และสร้างส่วนรับข้อมูล โดย  $\blacksquare$ <br>2. เบิด Layout activity<br>3. เปด Layout activity activity activity activity activity activity activity activity<br>2. คลิกขวาที่ adapter<br>2. คลิกขวาที่ adapter เลือก New->Java Class กำหนดชื่อ adt\_rv\_customer.java คลิก O

- 
- 
- 
- 
- 

![](_page_24_Picture_7.jpeg)

![](_page_24_Picture_359.jpeg)

![](_page_24_Picture_360.jpeg)

![](_page_25_Picture_504.jpeg)

![](_page_25_Picture_505.jpeg)

![](_page_25_Picture_506.jpeg)

![](_page_26_Figure_1.jpeg)

![](_page_26_Figure_2.jpeg)

![](_page_26_Figure_3.jpeg)

![](_page_26_Figure_4.jpeg)

![](_page_27_Figure_1.jpeg)

![](_page_27_Figure_2.jpeg)

## ์ ตัวอย่างการใช้ Ion (koushikdutta) เพื่อแสดงไฟล์ภาพจากอินเทอร์เน็ต

Ion.getDefault(this).getConscryptMiddleware().enable(false); Ion.with(this)

.load("http://khmersilk.bru.ac.th/images/4.1.jpg") //โหลดภาพจากเว็บไซต์ .withBitmap()

.centerCrop()

.intoImageView(imageView); //นําภาพทีÉโหลดไปแสดงใน imageView

![](_page_27_Picture_9.jpeg)

![](_page_28_Figure_1.jpeg)

![](_page_28_Figure_2.jpeg)

## ์ตัวอย่างการใช้ Ion (koushikdutta) เพื่อเพิ่มข้อมูลในเว็บเซิร์ฟเวอร์

#### 2. เขียนคำสั่งเรียกใช้สคริปต์เพื่อส่งข้อมูลไปยังเว็บเซิร์ฟเวอร์ Ion.with(MainActivity.this) .load("http://10.133.0.164/android/addUser.php") //เรียกใช้สคริปต์บนเว็บเซิร์ฟเวอร์ .setBodyParameter("name", name) //ส่งค่าใน name ไปยังเว็บเซิร์ฟเวอร์แบบ POST กำหนดชื่อ name .setBodyParameter("password", pass) .asString() //รับค่าส่งกลับจากเว็บเซิร์ฟเวอร์เป็น String .setCallback(new FutureCallback<String>() { @Override public void onCompleted(Exception e, String result) { if(result!=null){ Toast.makeText(MainActivity.this, result, Toast.LENGTH\_LONG).show(); //แสดงค่าทีÉรบัมา Toast.makeText(MainActivity.this, "Error: "+e, Toast.LENGTH\_LONG).show(); } }  $\frac{115}{2}$   $\frac{115}{2}$   $\frac{1}{2}$   $\frac{1}{2}$

![](_page_28_Picture_5.jpeg)

![](_page_29_Figure_1.jpeg)

![](_page_29_Picture_2.jpeg)